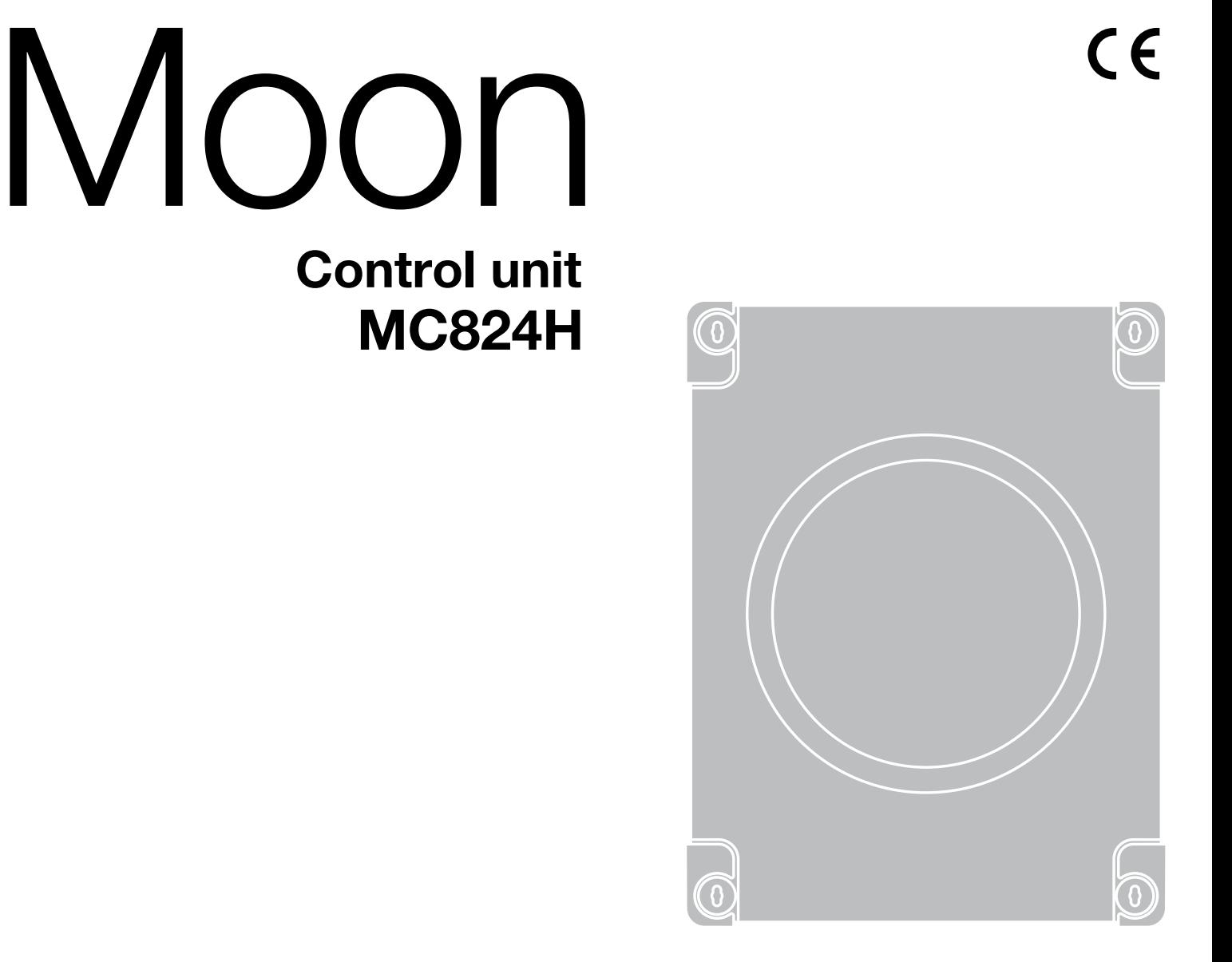

**Nice** 

EN - Instructions and warnings for installation and use IT - Istruzioni ed avvertenze per l'installazione e l'uso FR - Instructions et avertissements pour l'installation et l'utilisation ES - Instrucciones y advertencias para la instalación y el uso DE - Installierungs-und Gebrauchsanleitungen und Hinweise PL - Instrukcje i ostrzeżenia do instalacji i użytkowania NL - Aanwijzingen en aanbevelingen voor installatie en gebruik

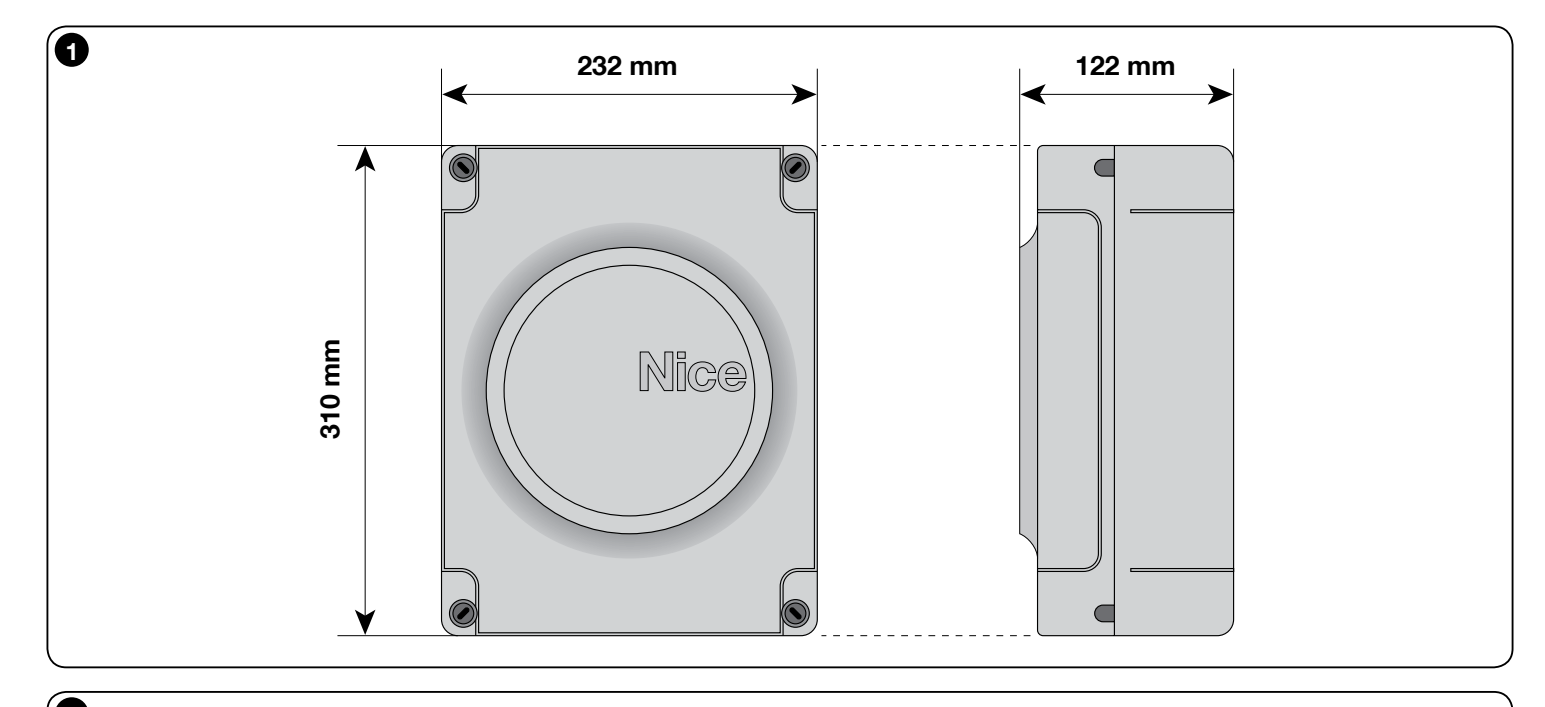

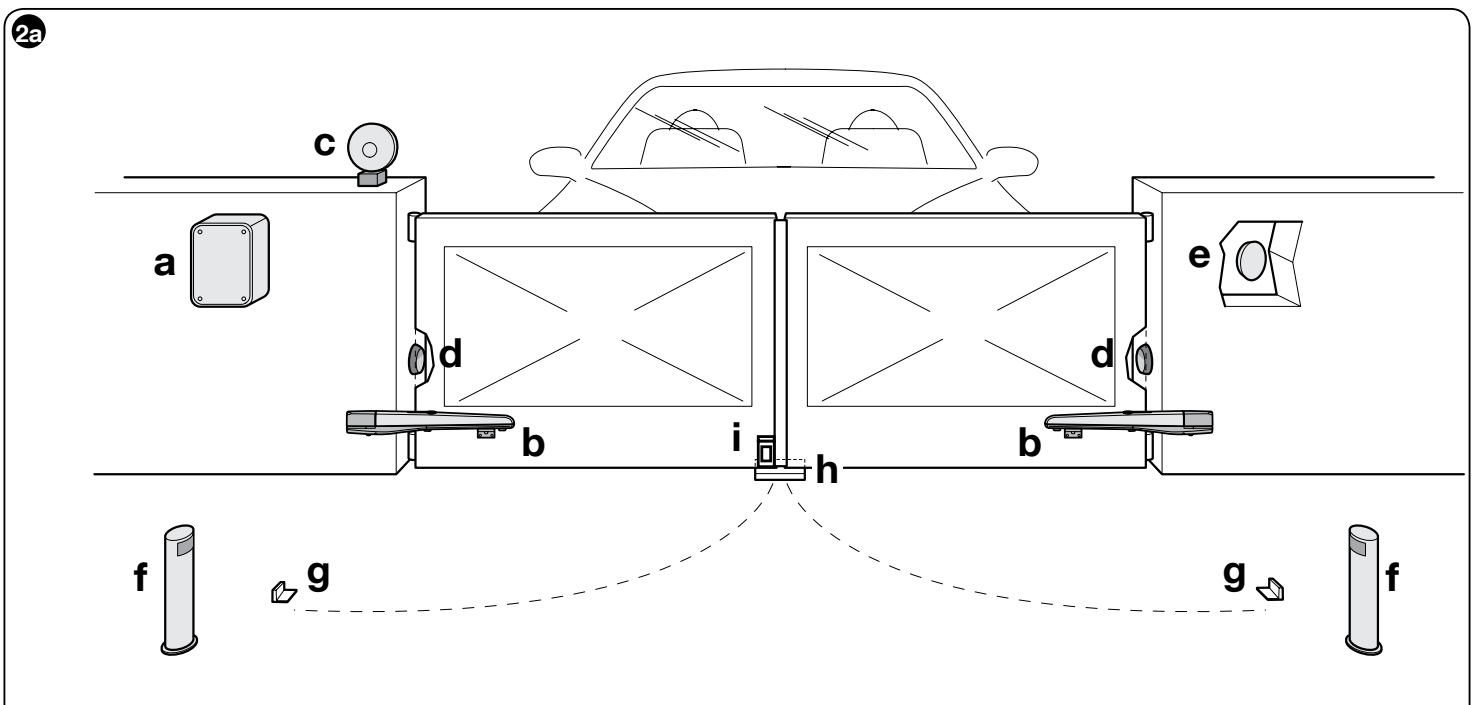

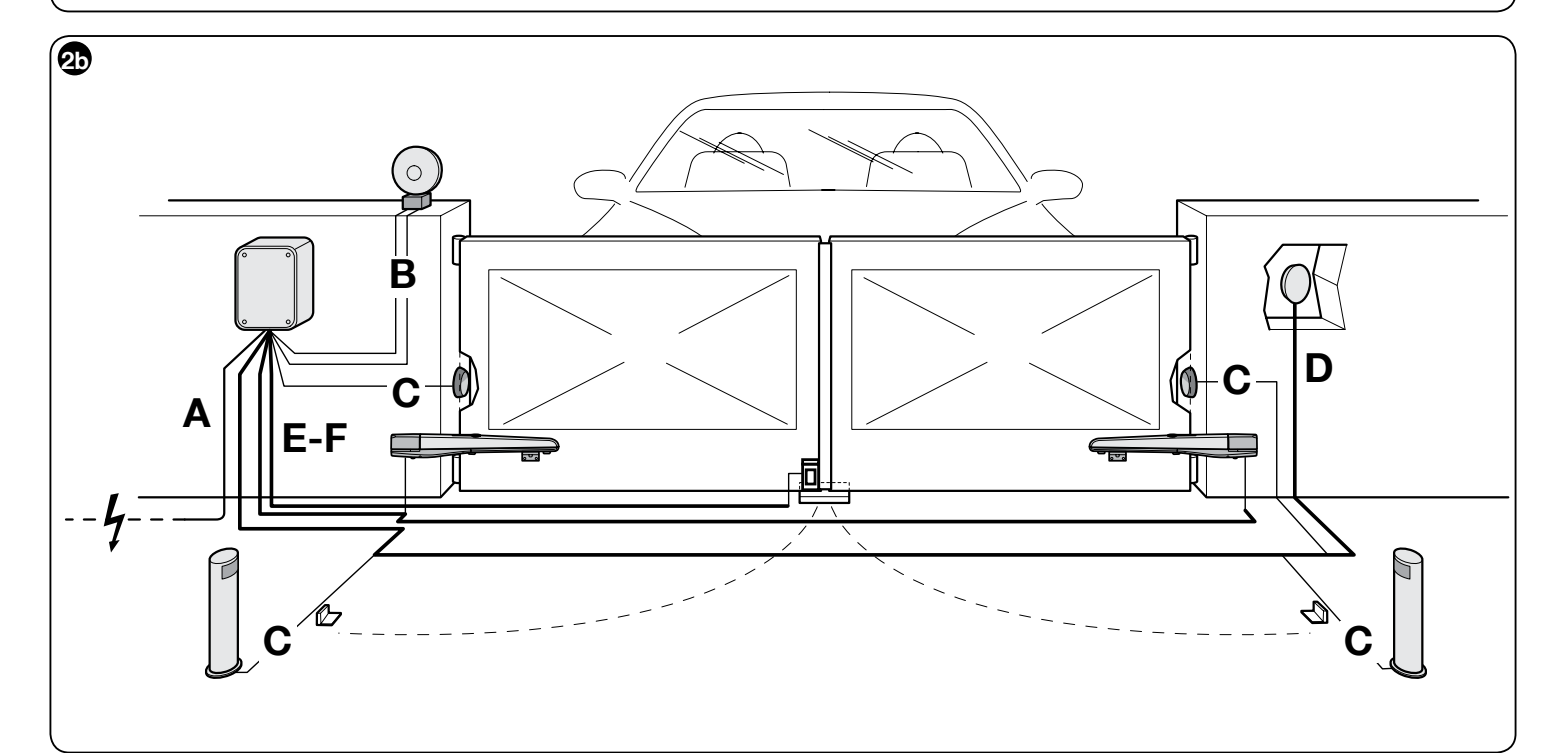

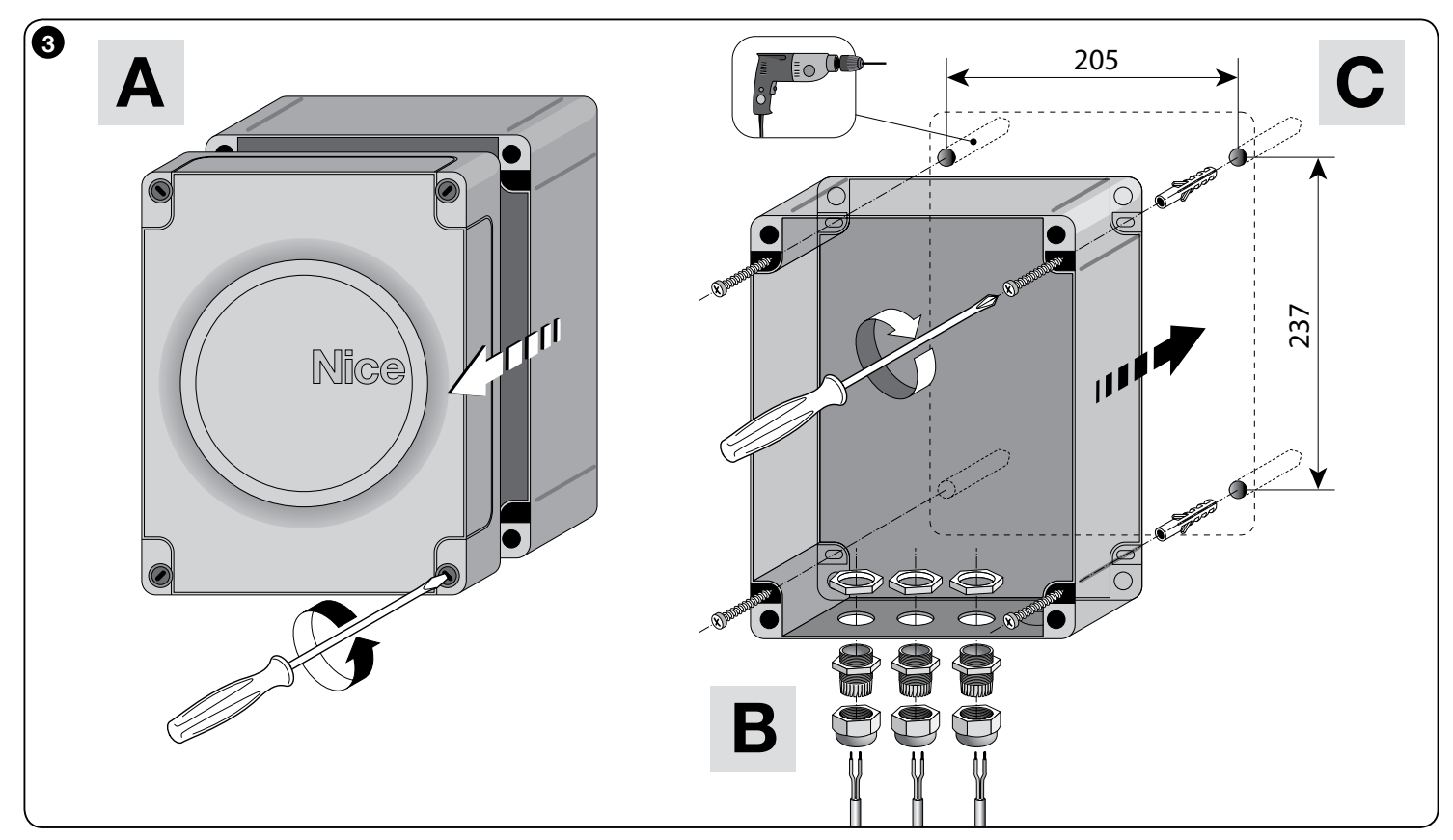

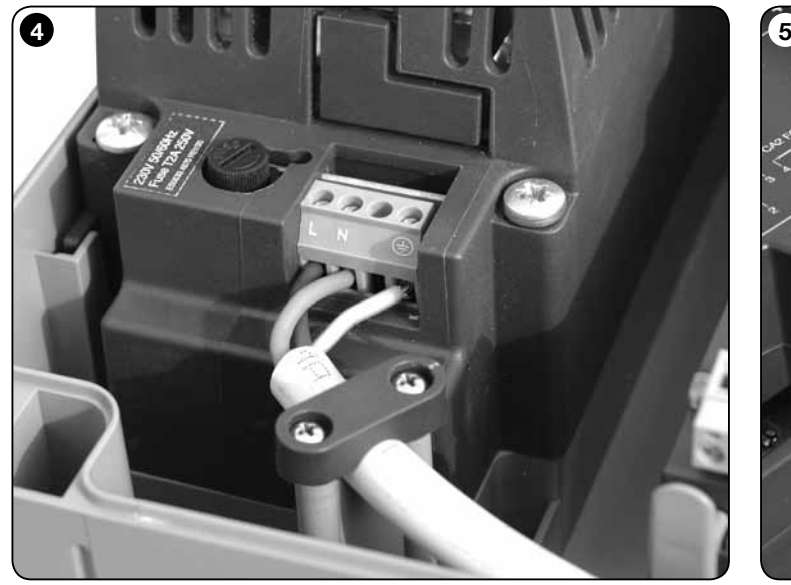

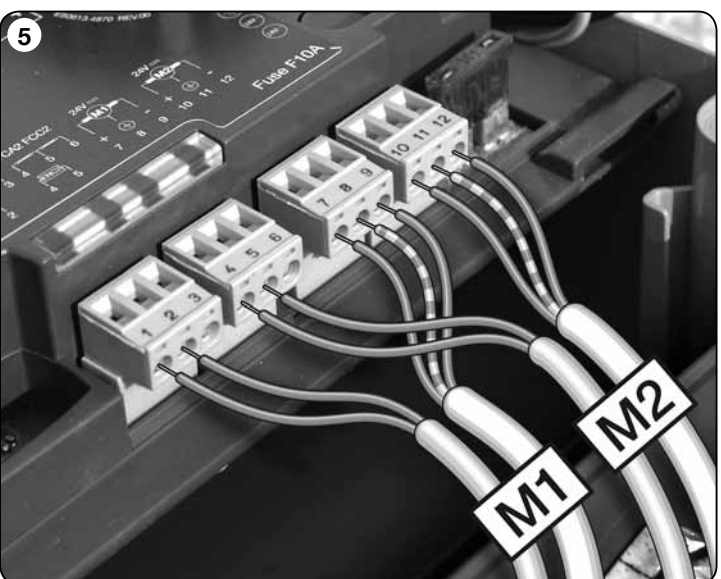

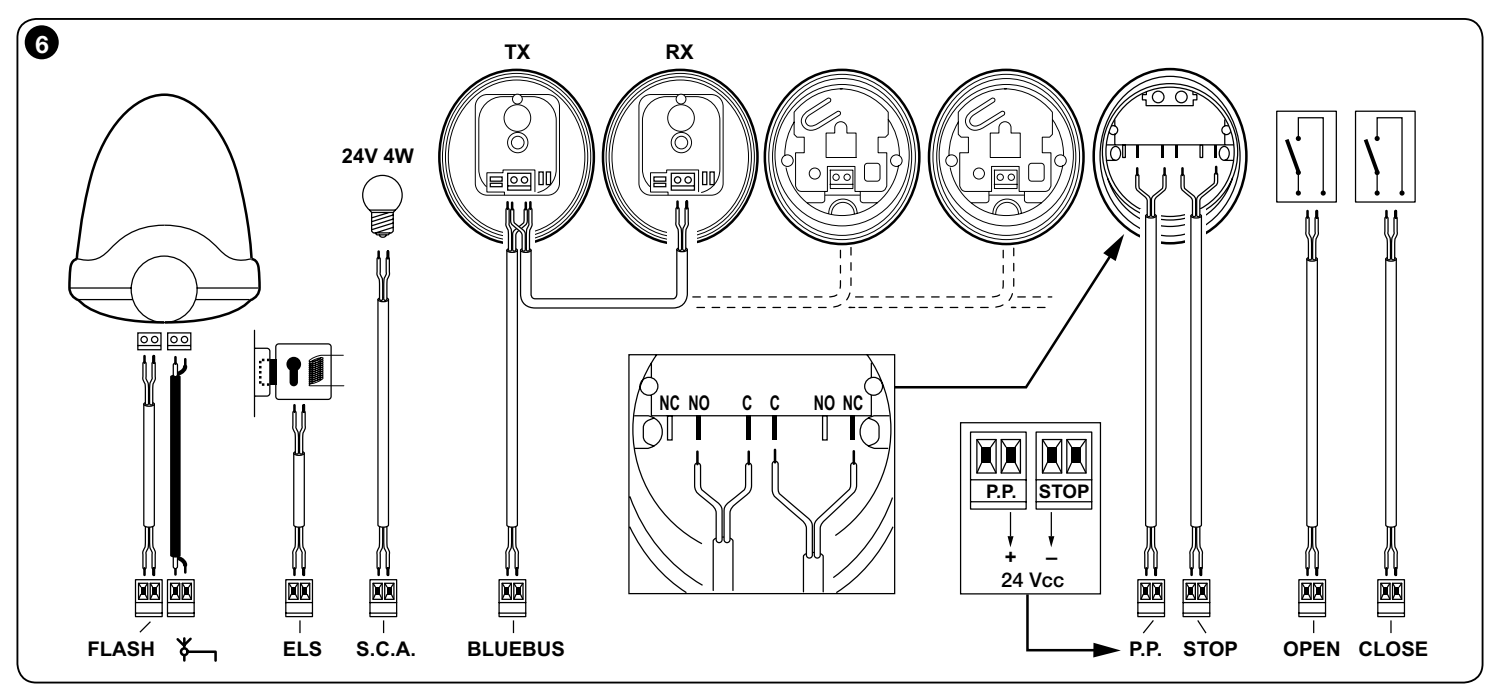

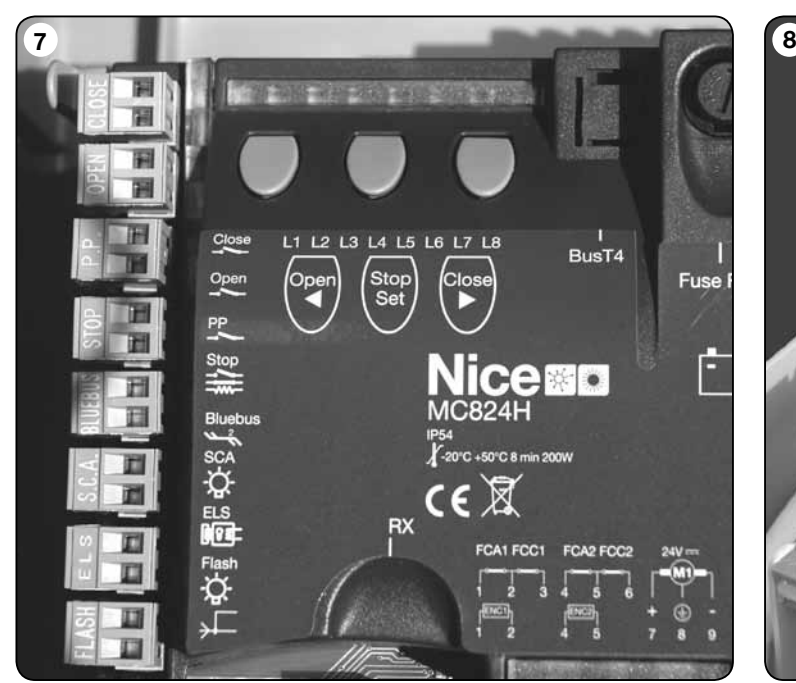

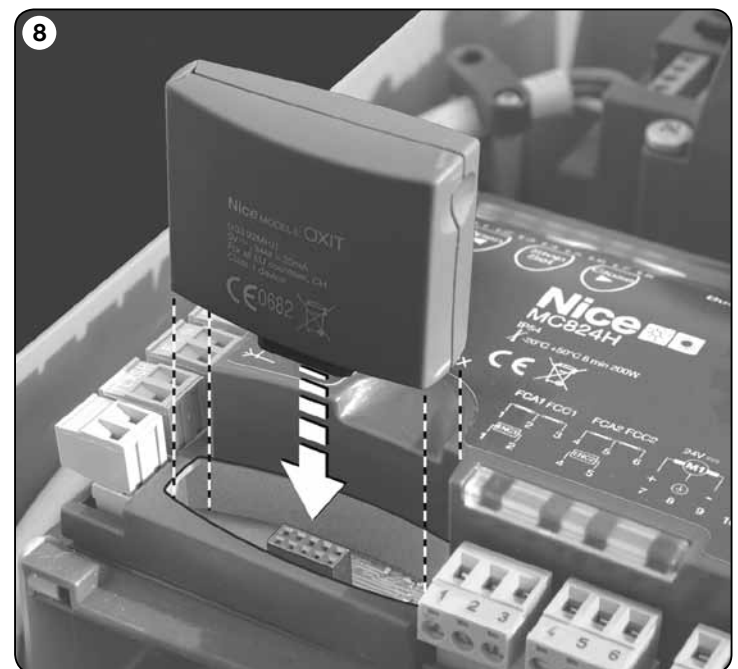

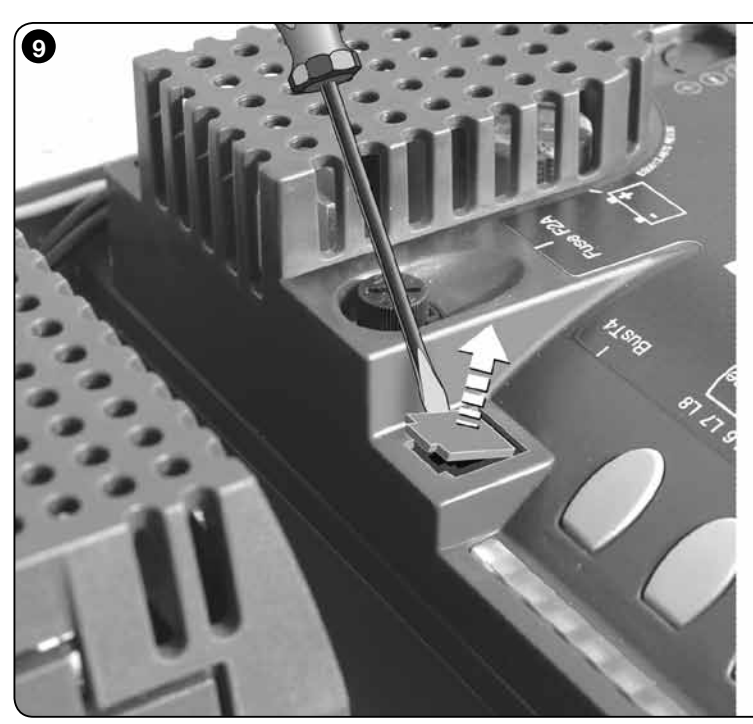

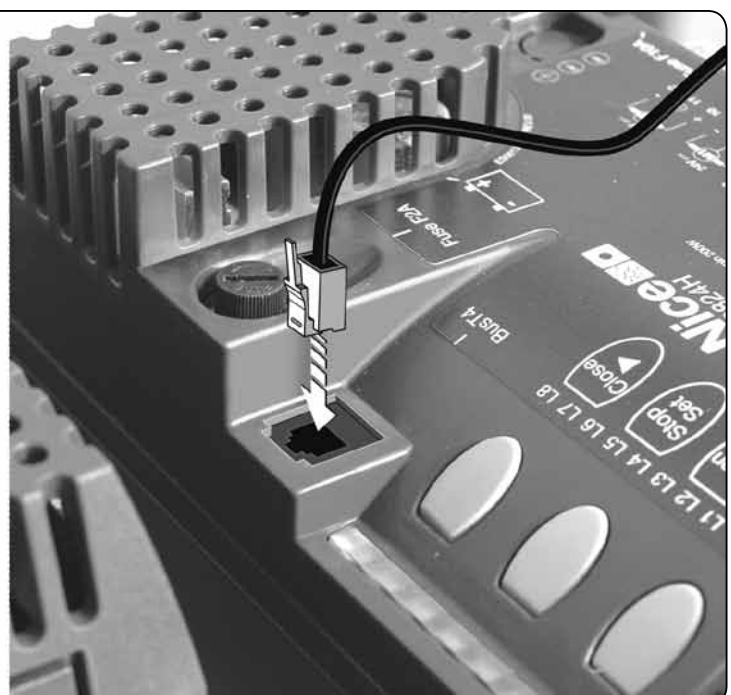

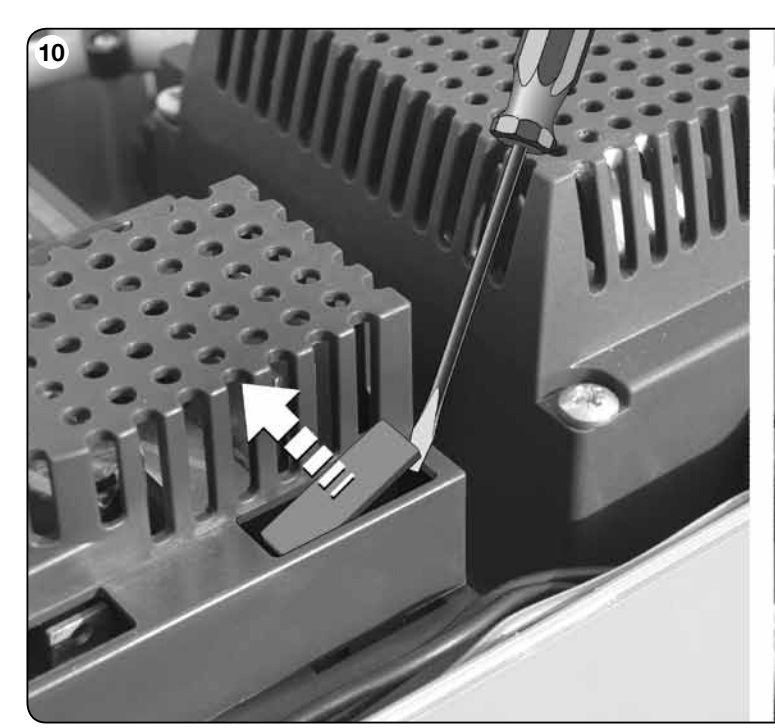

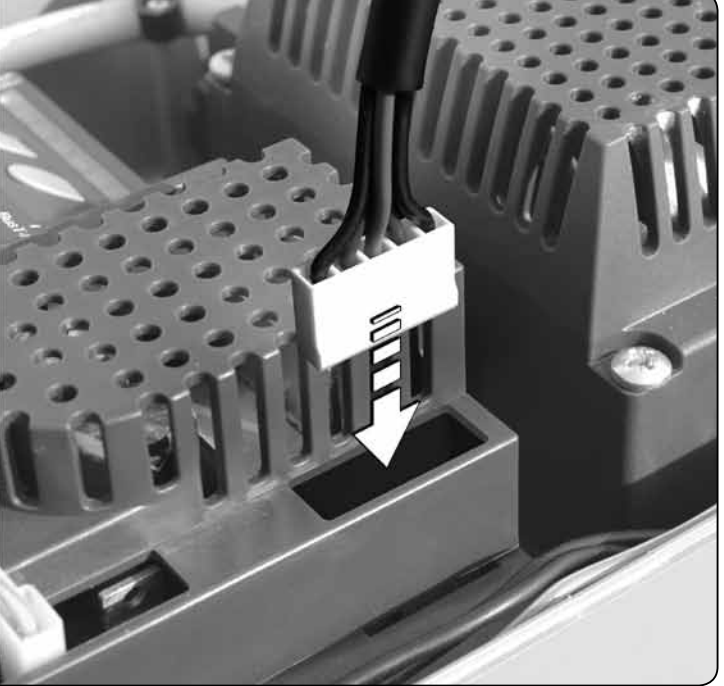

# **FRANCAIS**

#### RECOMMANDATIONS ET PRÉCAUTIONS GÉNÉRALES

#### Recommandations pour la sécurité

- ATTENTION ! Ce guide contient des instructions et des recommandations importantes pour la sécurité des personnes. Une installation erronée peut causer de graves blessures. Avant de procéder à l'installation, il faut lire attentivement toutes les parties du guide. En cas de doutes, suspendre l'installation et demander des éclaircissements au Service Assistance Nice.
- ATTENTION ! Instructions importantes : conserver avec soin ce guide pour faciliter les éventuelles interventions futures de maintenance ou de mise au rebut du produit.
- ATTENTION ! Conformément à la plus récente législation européenne, la réalisation d'un vantail ou d'un portail automatique doit respecter les normes prévues par la Directive 2006/42/CE (ex 98/37/CE) (Directive Machines) et en particulier, les normes EN 12445; EN 12453; EN 12635 et EN 13241-1 qui permettent de déclarer la conformité de l'automatisation. Pour cette raison, toutes les opérations d'installation, de branchement, d'essai et de maintenance du produit doivent être confiées exclusivement à un technicien qualifié et compétent !

#### Recommandations pour l'installation

- • Avant de commencer l'installation vérifier si le présent produit est adapté au type d'utilisation désirée (voir « Limites d'utilisation » paragraphe 2.2 et les Caractéristiques techniques du produit »). S'il n'est pas adapté, NE PAS procéder à l'installation.
- Le contenu du présent manuel se réfère à une installation type, comme celle décrite fig. 2a.
- • Toutes les opérations d'installation et de maintenance doivent être effectuées avec l'automatisation débranchée. Si le dispositif de déconnexion de l'alimentation n'est pas visible du lieu où est positionné l'automatisme, avant de commencer le travail accrocher sur le dispositif de déconnexion un panneau avec écrit "ATTENTION ! MAINTENANCE EN COURS".
- • Prévoir, sur la ligne d'alimentation de l'installation, un dispositif de déconnexion avec une distance d'ouverture des contacts permettant la déconnexion complète dans les conditions prescrites par la catégorie de surtension III.
- La logique de commande doit être connectée à une ligne d'alimentation électrique avec mise à la terre.
- Au cours de l'installation, manipuler le produit avec précaution en évitant les écrasements, les chocs, les chutes ou le contact avec des liquides de n'importe quelle nature. Ne pas mettre le produit à proximité de fortes sources de chaleur ni l'exposer à des flammes vives. Toutes ces actions peuvent l'endommager et causer des problèmes de fonctionnement ou des situations de danger. Si cela se produit, suspendre immédiatement l'installation et s'adresser au service après-vente Nice.
- Ne pas effectuer de modifications sur une partie quelconque du produit. Les opérations non autorisées ne peuvent que provoquer des problèmes de fonctionnement. Le constructeur décline toute responsabilité pour les dommages dérivant de modifications arbitraires au produit.
- • Les matériaux de l'emballage du produit doivent être mis au rebut dans le plein respect des normes locales en vigueur.

#### Recommandations pour l'utilisation

- Le produit n'est pas destiné à être utilisé par des personnes (enfants compris) aux capacités physiques, sensorielles ou mentales réduites, ou manquant d'expérience ou de connaissances, à moins que celles-ci aient pu bénéficier, par l'intermédiaire d'une personne responsable de leur sécurité, d'une surveillance ou d'instructions sur l'utilisation du produit.
- • Les enfants se trouvant à proximité de l'automatisme doivent être surveillés pour éviter qu'ils jouent avec celui-ci.
- Ne pas laisser les enfants jouer avec les dispositifs de commande fixes. Garder les dispositifs de commande portables (à distance) hors de la portée des enfants

# DESCRIPTION DU PRODUIT<br>ET TYPE D'UTILISATION

MC824H est une logique électronique pour l'automatisation de portails battants. ATTENTION ! – Toute autre utilisation que celle décrite et dans des conditions ambiantes différentes de celles indiquées dans ce guide doit être considérée comme impropre et interdite !

La logique de commande est prévue pour être connectée à des dispositifs appartenant au Système Opera, au système Bluebus et au système d'alimentation par l'énergie solaire Solemyo.

Si elle est alimentée par le secteur, la logique de commande peut loger une batterie tampon (mod. PS324, accessoire en option) qui en cas de panne de l'énergie électrique (black-out électrique) garantit à l'automatisme l'exécution de quelques manœuvres dans les heures qui suivent.

Parmi les autres accessoires disponibles, il y a les récepteurs de type embrochable « SM » (SMXI, OXI etc.).

## **INSTALLATION**

#### 2.1 - Contrôles avant l'installation

Avant d'effectuer l'installation, il est nécessaire de vérifier l'intégrité des composants du produit, l'adéquation du modèle choisi et son adaptation au lieu prévu

# Sommaire

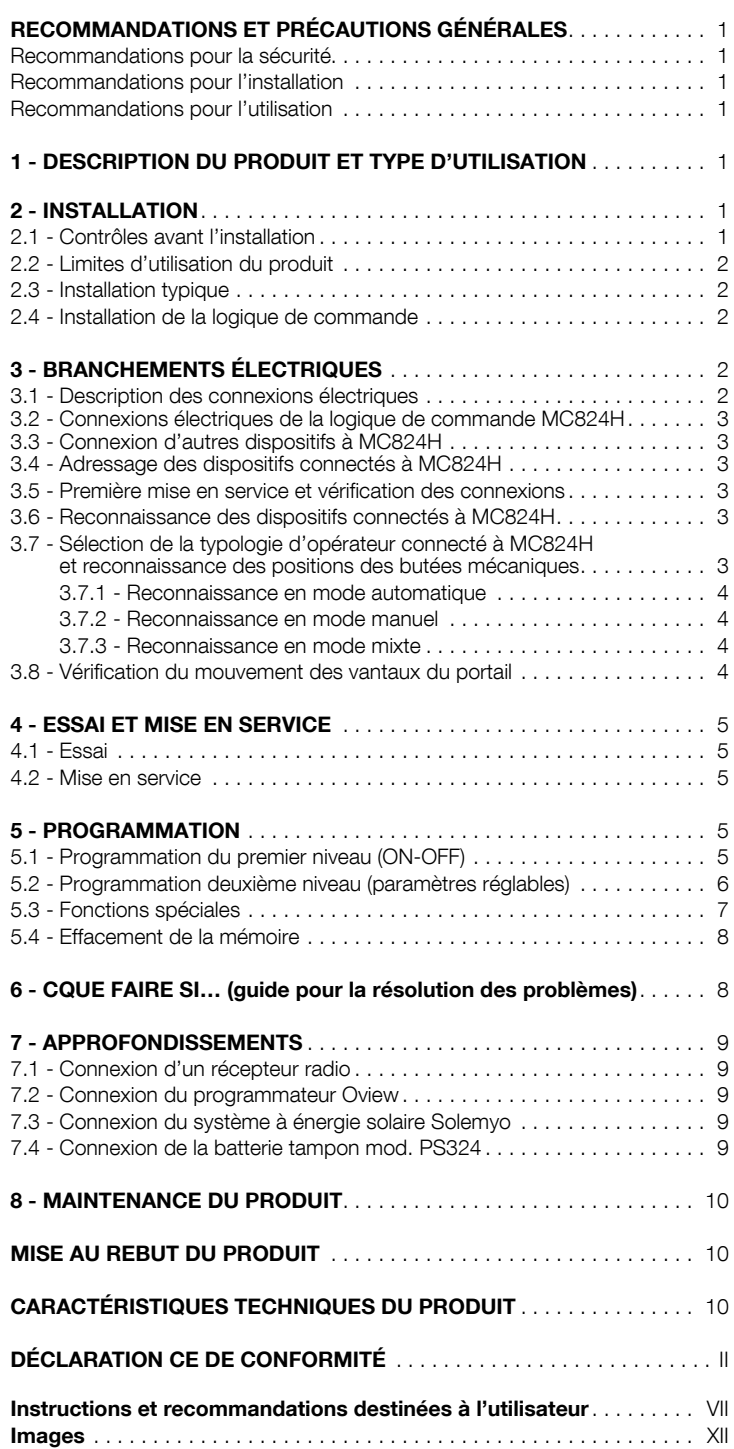

pour son installation :

• Vérifier que tout le matériel à utiliser est en excellent état et adapté à l'usage prévu.

- • Vérifier que toutes les conditions d'application rentrent dans les limites d'utilisation du produit (paragraphe 2.2) et dans les limites indiquées dans les « caractéristiques techniques » du produit.
- • Vérifier que l'environnement choisi pour l'installation est compatible avec l'encombrement total du produit (voir fig. 1).
- • Vérifier que la surface choisie pour l'installation du produit est solide et peut garantir une fixation stable.
- • Vérifier que la zone de fixation de l'opérateur n'est pas sujette à inondation ; éventuellement, monter le produit suffisamment soulevé par rapport au sol.
- • Vérifier que l'espace autour du produit permet un accès facile et sûr.
- • Vérifier que tous les câbles électriques à utiliser sont du type énuméré dans le Tableau 1.
- • Vérifier la présence de butées mécaniques dans l'installation aussi bien en fermeture qu'en ouverture.

#### 2.2 - Limites d'utilisation du produit

Le présent produit peut être utilisé exclusivement avec les opérateurs énumérés dans le Tableau 3.

#### 2.3 - Installation typique

La fig. 2a montre un exemple d'installation d'automatisation réalisée avec les composants Nice :

- a Logique de commande
- b Opérateur

FR

- c Indicateur clignotant
- d Photocellule

Ces composants sont positionnés selon un schéma typique et commun. En se référant à la fig. 2a, établir la position approximative dans laquelle chaque composant prévu sera installé. Important – Avant de procéder à l'installation, préparer les câbles électriques nécessaires en se référant à la fig. 2a et au Tableau 1, « Caractéristiques techniques des câbles électriques ». Attention – Durant la pose des gaines pour le passage des câbles électriques et l'entrée des câbles dans le boîtier de la logique, tenir compte du fait que des éventuels dépôts d'eau dans les puits de dérivation ou dans les gaines de raccordement peuvent créer des phénomènes de condensation à l'intérieur de la logique qui risquent d'endommager les circuits électroniques.

#### 2.4 - Installation de la logique de commande

Pour fixer la logique de commande, procéder comme illustré dans la fig. 3 :

- 01. Ouvrir le boîtier de la logique en dévissant les vis (fig. 3-A) ;
	- 02. Préparer les trous pour le passage des câbles électriques (fig. 3-B) ;
	- 03. Fixer le boîtier (fig. 3-C) ;

04. Il est maintenant possible d'effectuer les connexions électriques : voir chap. 3. Attention ! - Pour préparer l'entrée des goulottes pour les câbles électriques, il faut percer le dessous du boîtier de la logique. Note – Si nécessaire, il est possible d'utiliser l'entrée latérale pour les câbles mais uniquement à condition d'utiliser des raccords appropriés pour les goulottes.

Pour effectuer l'installation des autres dispositifs présents dans l'automatisme, se référer aux guides d'instructions respectives.

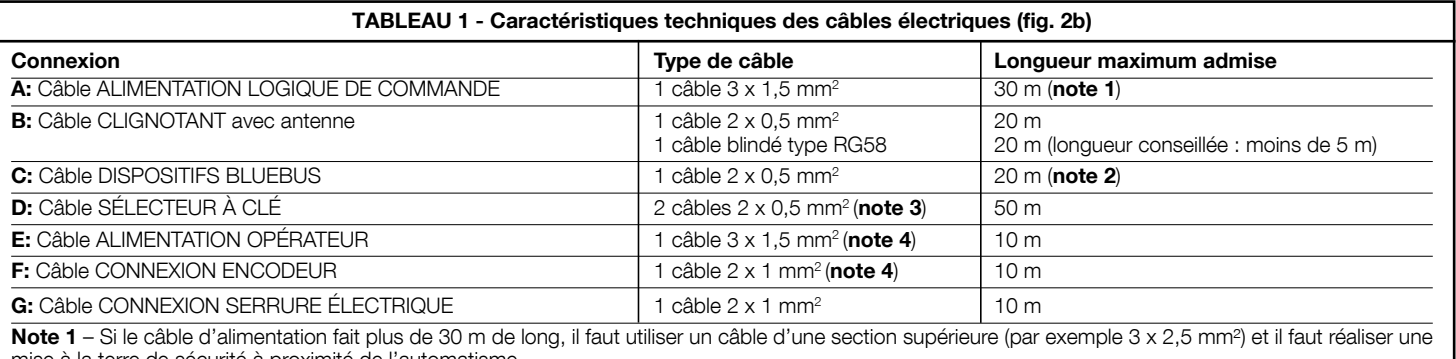

mise à la terre de sécurité à proximité de l'automatisme.

Note 2 - Si le câble Bluebus fait plus de 20 m de long, jusqu'à un maximum de 40 m, il faut utiliser un câble d'une section supérieure (2 x 1 mm<sup>2</sup>).

Note 3 - Ces deux câbles peuvent être remplacés par un unique câble 4 x 0,25 mm<sup>2</sup>.

Note 4 – Ces deux câbles peuvent être remplacés par un unique câble 5 x 1,5 mm².

ATTENTION ! – Les câbles utilisés doivent être adaptés au type d'environnement où est effectuée l'installation.

## 3 BRANCHEMENTS ÉLECTRIQUES

La connexion électrique entre les différents dispositifs (photocellules, claviers numériques, lecteurs de cartes à transpondeur, etc.) présents dans l'installation et la logique de commande, doit être effectuée à travers le système « Bluebus » de Nice.

#### 3.1 - Description des connexions électriques (fig. 6)

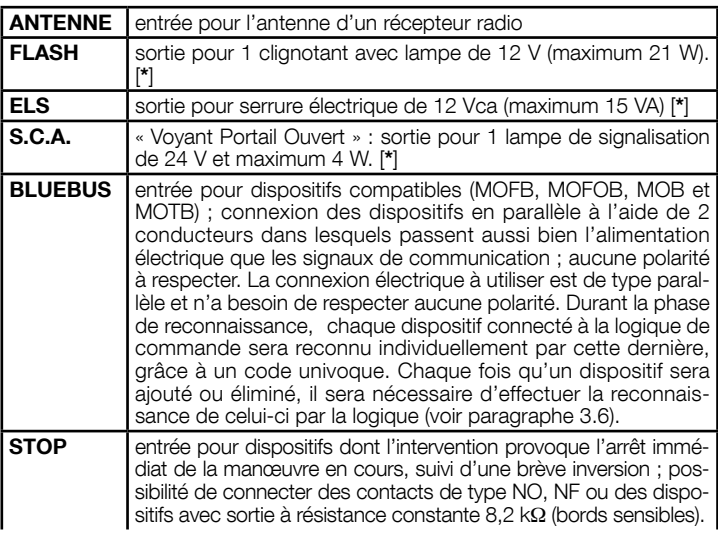

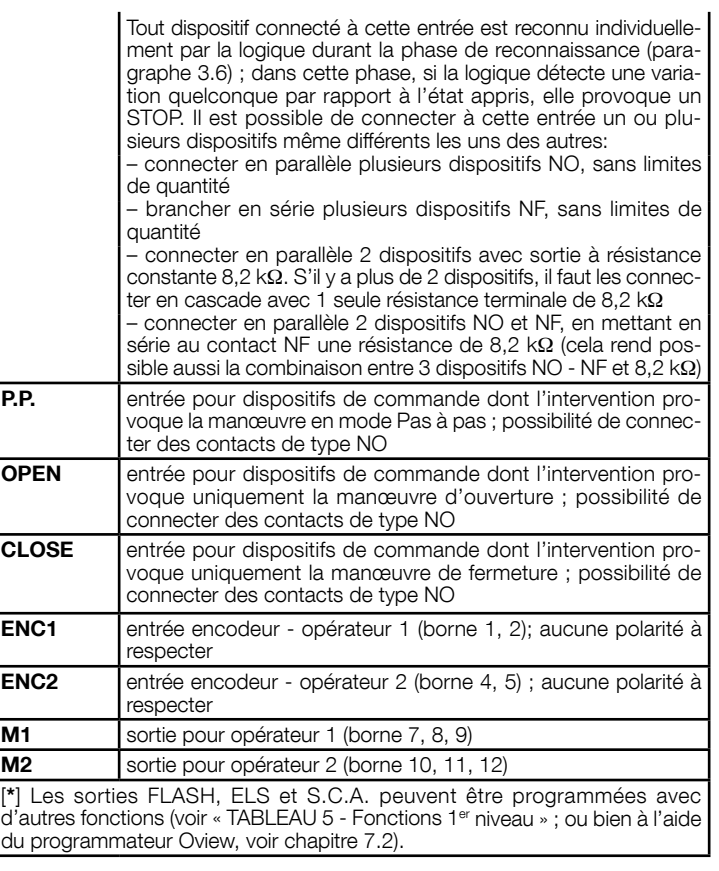

e - Clavier numérique - Lecteur à transpondeur - Sélecteur à clé<br>f - Colonne pour photocellule - Colonne pour photocellule

**g** - Butées mécaniques en ouverture h - Butée mécanique en fermeture

i - Serrure électrique

#### 3.2 - Connexions électriques de la logique de commande MC824H

Après avoir fixé le boîtier de la logique et préparé les trous pour le passage des câbles électriques (chap. 2.4 et fig. 3), effectuer les connexions électriques :

#### ATTENTION !

– Toutes les connexions électriques doivent être effectuées en l'absence d'alimentation de secteur et avec la batterie tampon déconnectée si elle est présente dans l'installation.

#### – Les opérations de branchement doivent être effectuées exclusivement par du personnel qualifié.

– Sur la ligne électrique d'alimentation, il faut prévoir un dispositif assurant la déconnexion complète de l'automatisation par rapport au secteur. Le dispositif doit avoir une distance d'ouverture entre les contacts permettant une déconnexion complète dans les conditions prévues par la catégorie de surtension III, conformément aux règles d'installation. Ce dispositif, en cas de besoin, garantit une déconnexion sûre et rapide de l'alimentation ; il doit donc être placé si possible dans une position visible depuis l'automatisme. S'il se trouve à distance, dans une position non visible, il faut prévoir un système empêchant l'éventuelle reconnexion accidentelle ou non autorisée de l'alimentation, pour conjurer tout danger. Le dispositif de connexion n'est pas fourni avec le produit.

- 01. Connecter d'abord le câble d'alimentation électrique (fig. 4) et le bloquer avec le presse-étoupe ;
- 02. Connecter ensuite les câbles électriques des moteurs M1 et M2, en respectant les symboles sur l'étiquette (fig. 5) :

a) connecter à la borne M1 le moteur qui actionne le vantail inférieur (le deuxième qui commence la manœuvre d'ouverture) puis l'encodeur respectif aux bornes 1-2 ;

b) connecter à la borne M2 le moteur qui actionne le vantail supérieur (le premier qui commence la manœuvre d'ouverture) puis l'encodeur respectif aux bornes 4-5.

#### IMPORTANT ! – Si l'installation ne comporte qu'un seul opérateur, le connecter à la borne M2 en laissant libre la borne M1 ;

03. Ensuite, connecter les câbles électriques des différents dispositifs présents en faisant référence à la fig. 6 et voir paragraphe 3.3. Note - Pour faciliter les connexions des câbles, on peut extraire les bornes de leur logement.

#### 3.3 - Connexion d'autres dispositifs à MC824H

S'il faut alimenter d'autres dispositifs prévus dans l'installation, par exemple un lecteur de cartes à transpondeur ou l'éclairage du sélecteur à clé, il est possible de connecter ces dispositifs à la logique de commande sur les bornes « P.P. (positif) » et « STOP (négatif) » (fig. 6). La tension d'alimentation est de 24 Vcc  $-30$  %  $\div$  +50 %) avec courant maximum disponible de 200 mA.

Note – La tension disponible aux bornes « P.P. » et « STOP » reste présente même quand la fonction « Stand By » est activée sur la carte.

#### 3.4 - Adressage des dispositifs connectés à MC824H

Pour permettre à la logique de reconnaître les dispositifs connectés au système Bluebus, il faut effectuer l'adressage de ces derniers. Cette opération doit être effectuée en positionnant correctement le cavalier présent dans chaque dispositif, voir le guide d'instructions de chaque dispositif : voir fig. A et Tableau 2. À la fin de la procédure d'installation ou après l'enlèvement de photocellules ou d'autres dispositifs, il faut effectuer la procédure de reconnaissance de ces derniers ; voir le paragraphe 3.6.

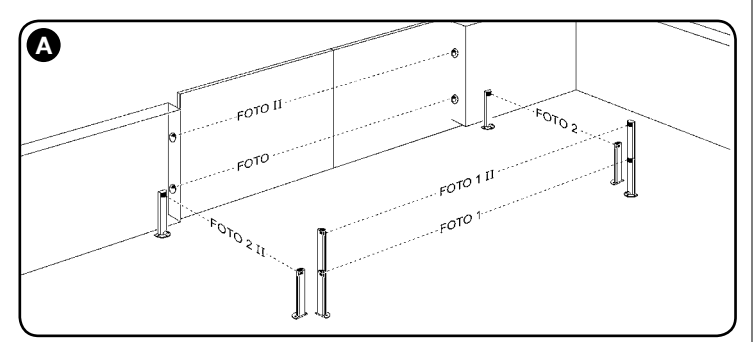

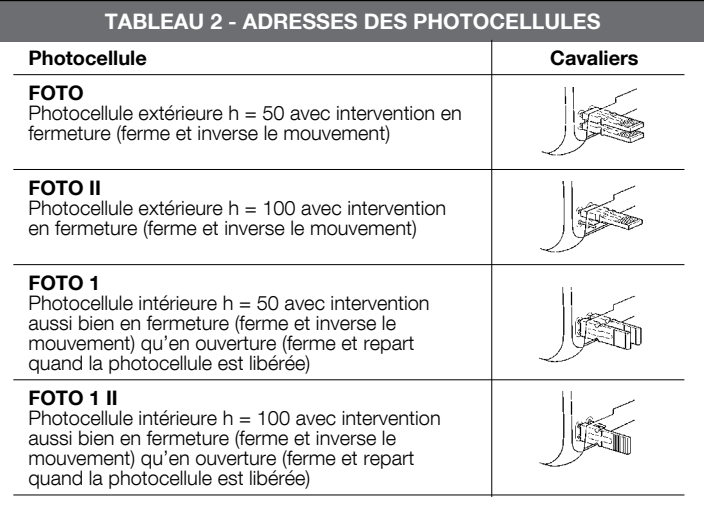

#### FOTO 2

Photocellule intérieure avec intervention en ouverture (ferme et inverse le mouvement)

#### FOTO 2 II

FOTO 3

Photocellule intérieure avec intervention en ouverture (ferme et inverse le mouvement)

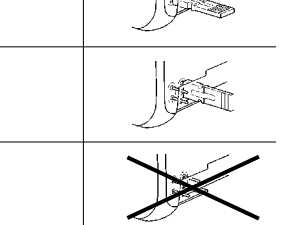

## CONFIGURATION NON AUTORISÉE

#### 3.5 - Première mise en service et vérification des connexions

Après avoir alimenté électriquement la logique de commande, effectuer les contrôles suivants :

- au bout de quelques secondes, vérifier que la led « Bluebus » (fig. 7) clignote régulièrement à la fréquence d'1 clignotement à la seconde
- vérifier que les leds des photocellules (fig. 7), tant TX que RX, émettent des clignotements. Le type de clignotement émis, dans cette phase, n'est pas significatif ;
- vérifier que le clignotant connecté à la sortie FLASH est éteint.

Si les contrôles ne donnent pas le résultat indiqué, il faut couper l'alimentation électrique de la logique et contrôler les différentes connexions électriques précédemment effectuées.

#### 3.6 - Reconnaissance des dispositifs connectés à MC824H

Après avoir effectué la première mise sous tension, il faut faire reconnaître par la logique de commande les dispositifs connectés aux entrées « **Bluebus** » et « Stop ».

#### ATTENTION ! – La phase de reconnaissance doit être effectuée même si aucun dispositif n'est connecté à la logique de commande.

La logique de commande est en mesure de reconnaître individuellement les différents dispositifs connectés grâce à la procédure de reconnaissance et de détecter les éventuelles anomalies présentes. C'est aussi la raison pour laquelle il faut procéder à la reconnaissance des dispositifs à chaque ajout ou retrait de l'un d'eux. Les leds « L1 » et « L2 » présentes sur la logique (fig. 7) émettent des clignotements lents pour indiquer qu'il faut effectuer la reconnaissance :

- 01. Presser et maintenir enfoncées les touches «< » et "Set" (fig. 7).
- 02. Relâcher les touches quand les leds « L1 » et « L2 » commencent à clignoter très rapidement (au bout d'environ 3 s).
- 03. Attendre quelques secondes que la logique termine la reconnaissance des dispositifs.
- 04. À la fin de cette phase la led « Stop » doit être allumée et les leds « L1 » et « L2 » doivent s'éteindre (les leds « L3 » et « L4 » pourraient commencer à clignoter).

#### 3.7 - Sélection de la typologie d'opérateur connecté à MC824H et reconnaissance des positions des butées mécaniques

Après la reconnaissance des dispositifs (paragraphe 3.6), il faut effectuer la sélection de la typologie des moteurs (voir Tableau 3) connectés et la reconnaissance des positions des butées mécaniques (ouverture maximum et fermeture maximum). Cette procédure peut être exécutée en trois modalités : automatique, manuelle et mixte. En mode automatique, la logique effectue la reconnaissance des butées mécaniques et calcule les décalages les plus appropriés pour les vantaux (SA et SC, fig. B).

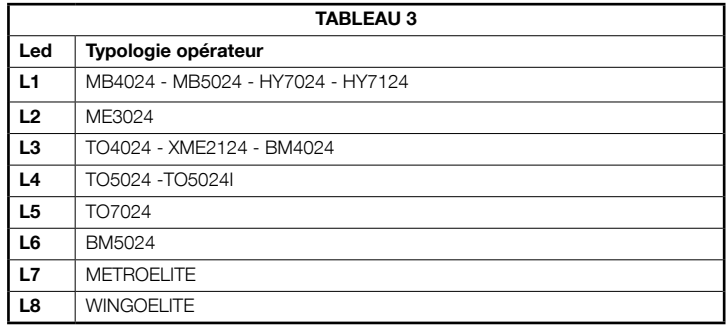

En mode manuel, les huit positions (fig. B) sont programmées une par une en déplaçant les vantaux aux endroits désirés. La position à programmer est identifiable grâce au clignotement de l'une des 8 leds (L1...L8), voir Tableau 4. Dans le mode mixte, il est possible d'effectuer la procédure automatique puis, avec la procédure manuelle, de modifier une ou plusieurs positions à l'exception des positions « 0 » et « 1 » (fig. B) qui coïncident avec les positions des butées mécaniques.

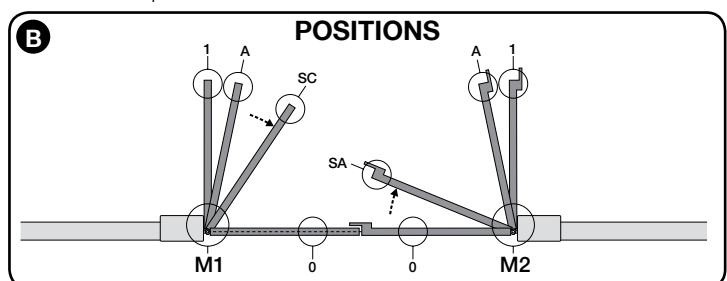

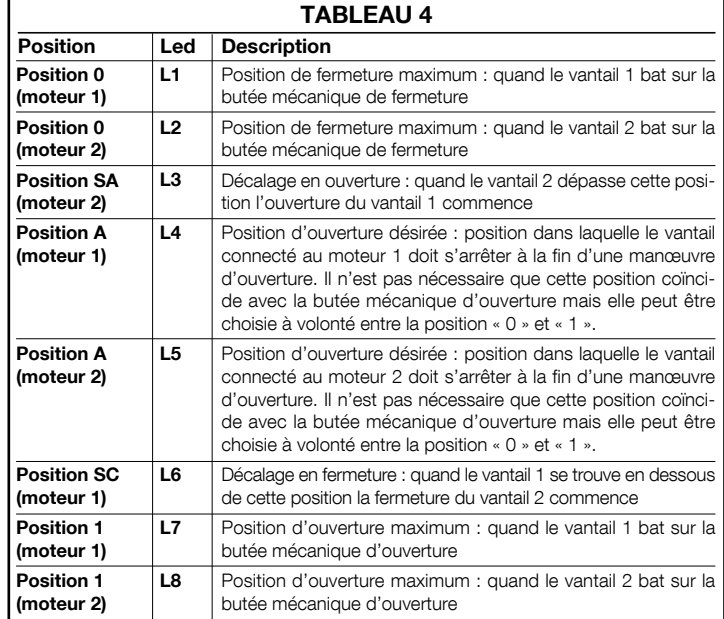

#### 3.7.1 - Reconnaissance en mode automatique

- 01. Presser et maintenir enfoncées simultanément les touches « Set » et «  $\blacktriangleright$  » 02. Relâcher les touches quand la led « L1 » commence à clignoter (sélection
- des moteurs : jamais effectuée) ou quand l'une des leds « L1 … L8 » s'allume (sélection des moteurs déjà effectuée) ;
- 03. Dans les 10 secondes presser la touche « ◀ » ou « ▶ » pour se déplacer sur la led qui correspond à la typologie de l'opérateur connecté à la logique (voir **Tableau 3**)
- 04. Presser et maintenir enfoncée la touche « Set » pendant au moins 3 secondes pour mémoriser l'opérateur choisi. Passées 3 s, la led « L1 » commence à clignoter, relâcher alors la touche ;
- Presser et maintenir enfoncées simultanément les touches « Set » et «  $\blacktriangleright$  »
- 06. Relâcher les touches quand les leds « L3 » et « L4 » commencent à clignoter très rapidement (au bout d'environ 3 s) ;
- 07. Vérifier que l'automatisme effectue les séquences de manœuvres suivantes : a - Fermeture lente de l'opérateur M1 jusqu'à la butée mécanique
	- b Fermeture lente de l'opérateur M2 jusqu'à la butée mécanique
	- c Ouverture lente de l'opérateur M2 et de l'opérateur M1 jusqu'à la butée mécanique
	- d Fermeture rapide des opérateurs M1 et M2

#### Avertissements :

- Si la première manœuvre (a) ne ferme pas le vantail commandé par le moteur M1 mais celui commandé par M2, presser la touche «  $\blacktriangleleft$  » ou «  $\blacktriangleright$  » pour arrêter la phase de reconnaissance. Inverser alors les connexions des moteurs M1 et M2 sur les bornes présentes sur la logique puis celles des encodeurs respectifs ; commencer la procédure à partir du point 05 ;
- Si les deux premières manœuvres (a et b) ne sont pas des « fermetures » mais des « ouvertures », presser la touche «  $\blacktriangleleft$  » ou «  $\blacktriangleright$  » pour arrêter la phase de reconnaissance. Ensuite, sur l'opérateur qui a effectué la manœuvre d'ouverture, inverser les polarités des deux fils de l'opérateur (bornes 7 et 9 pour M1, bornes 10 et 12 pour M2) puis commencer la procédure à partir du point 05 ;
- **08.** À la fin de la manœuvre de fermeture des 2 moteurs (**d**), les leds « **L3** » et « L4 » s'éteignent en indiquant que la procédure a été exécutée correctement.

#### Avertissements :

- Si durant la procédure de reconnaissance automatique, il y a intervention des photocellules ou d'un dispositif connecté à l'entrée « stop », la procédure s'interrompt et la led L1 commence à clignoter. Pour réactiver la reconnaissance, il faut reprendre la procédure à partir du point 05 ;
- La procédure de reconnaissance automatique peut être effectuée de nouveau à tout moment, même après avoir effectué l'installation ; par exemple, après la variation de la position des butées mécaniques.

#### 3.7.2 - Reconnaissance en mode manuel

- Attention !  $\hat{A}$  partir du point 05 :
- pour se déplacer de la led L1 à L8, il faut exercer une brève pression sur la touche  $\blacktriangleleft$  ou  $\blacktriangleright$  (la led clignote, en indiquant la position actuelle) ;
- pour faire bouger le moteur dans un sens ou dans l'autre, il faut exercer une pression continue de la touche < ou  $\blacktriangleright$ .
- 01. Presser et maintenir enfoncées simultanément les touches « Set » et «  $\blacktriangleright$  »;
- 02. Relâcher les touches quand la led « L1 » commence à clignoter (sélection des moteurs : **jamais effectuée**) ou quand l'une des leds « L1 ... L8 » s'allume (sélection des moteurs déjà effectuée) ;
- **03.** Dans les 10 secondes presser la touche « ◀ » ou « ▶ » pour se déplacer sur la led qui correspond à la typologie de l'opérateur connecté à la logique (voir **Tableau 3)**
- 04. Presser et maintenir enfoncée la touche « Set » pendant au moins 3 secondes pour mémoriser l'opérateur choisi. Passées 3 s, la led « L1 » commence à clignoter, relâcher alors la touche ;

#### 05. • la led L1 clignote : position 0 de M1

- Pour commander et porter le moteur 1 dans la **position 0 (fig. B)** : presser et maintenir enfoncée la touche « < » ou «  $\blacktriangleright$  ». Quand la position est atteinte, relâcher la touche pour arrêter la manœuvre. Pour mémoriser la position, presser et maintenir enfoncée la touche « Set » pendant au moins 3 s puis la relâcher (au bout de 2 s la led L1 reste allumée et quand on relâche la touche « Set » la led L2 commence à clignoter).
- la led L2 clignote : position 0 de M2

Pour commander et porter le moteur 2 dans la **position 0 (fig. B)** : presser et maintenir enfoncée la touche «  $\blacktriangleleft$  » ou «  $\blacktriangleright$  ». Quand la position est atteinte, relâcher la touche pour arrêter la manœuvre. Pour mémoriser la position, presser et maintenir enfoncée la touche « Set » pendant au moins 3 s puis la relâcher (au bout de 2 s la led L2 reste allumée et quand on relâche la touche « Set » la led L3 commence à clignoter).

#### • la led L3 clignote : position SA de M2

Pour commander et porter le moteur 2 dans la **position SA** (fig. B) : presser et maintenir enfoncée la touche « » ou « ». Quand la position est atteinte, relâcher la touche pour arrêter la manœuvre. Pour mémoriser la position, presser et maintenir enfoncée la touche « Set » pendant au moins 3 s puis la relâcher (au bout de 2 s la led L3 reste allumée et quand on relâche la touche « Set » la led L4 commence à clignoter).

#### • la led L4 clignote : position A de M1

Pour commander et porter le moteur 1 dans la **position A** (fig. B) : presser et maintenir enfoncée la touche «  $\blacktriangleleft$  » ou «  $\blacktriangleright$  ». Quand la position est atteinte, relâcher la touche pour arrêter la manœuvre. Pour mémoriser la position, presser et maintenir enfoncée la touche « Set » pendant au moins 3 s puis la relâcher (au bout de 2 s la led L4 reste allumée et quand on relâche la touche « Set » la led L5 commence à clignoter).

• la led L5 clignote : position A de M2

Pour commander et porter le moteur 2 dans la **position A (fig. B)** : presser et maintenir enfoncée la touche «  $\blacktriangleleft$  » ou «  $\blacktriangleright$  ». Quand la position est atteinte, relâcher la touche pour arrêter la manœuvre. Pour mémoriser la position, presser et maintenir enfoncée la touche « Set » pendant au moins 3 s puis la relâcher (au bout de 2 s la led L5 reste allumée et quand on relâche la touche « Set » la led L6 commence à clignoter).

#### • la led L6 clignote : position SC de M1

Pour commander et porter le moteur 1 dans la position SC (fig. B) : presser et maintenir enfoncée la touche « » ou « ». Quand la position est atteinte, relâcher la touche pour arrêter la manœuvre. Pour mémoriser la position, presser et maintenir enfoncée la touche « Set » pendant au moins 3 s puis la relâcher (au bout de 2 s la led L6 reste allumée et quand on relâche la touche « Set » la led L7 commence à clignoter).

### • la led L7 clignote : position 1 de M1

Pour commander et porter le moteur 1 dans la **position 1 (fig. B)** : presser et maintenir enfoncée la touche «  $\blacktriangle$  » ou «  $\blacktriangleright$  ». Quand la position est atteinte, relâcher la touche pour arrêter la manœuvre. Pour mémoriser la position, presser et maintenir enfoncée la touche « Set » pendant au moins 3 s puis la relâcher (au bout de 2 s la led L7 reste allumée et quand on relâche la touche « Set » la led L8 commence à clignoter).

 • la led L8 clignote : position 1 de M2

Pour commander et porter le moteur 2 dans la **position 1** (fig. B) : presser et maintenir enfoncée la touche «  $\blacktriangleleft$  » ou «  $\blacktriangleright$  ». Quand la position est atteinte, relâcher la touche pour arrêter la manœuvre. Pour mémoriser la position, presser et maintenir enfoncée la touche « Set » pendant au moins 3 s puis la relâcher pour sortir de la programmation (au bout de 2 s la led L8 reste allumée jusqu'à ce qu'on relâche la touche « Set »).

#### Note – Programmation manuelle d'une installation avec un seul opéra-

teur : procéder comme décrit au début de ce paragraphe à partir de la phase 01. À la phase 05 procéder comme suit : - programmer les positions relatives aux leds L1 (0 de M1) et L7 (1 de

M1) de la façon suivante : maintenir enfoncée la touche « Set » pendant au moins 3 s puis la relâcher (au bout de 2 s la led reste allumée et quand on relâche la touche « Set » la led successive commence à clignoter).

- ne pas programmer les positions relatives aux leds L3 (SA de M2) et L4 (A de M1) - L6 (SC de M1) : pour se déplacer rapidement entre les positions presser brièvement la touche «  $\blacktriangleleft$  » ou «  $\blacktriangleright$  ».

#### 3.7.3 - Reconnaissance en mode mixte

Effectuer cette procédure après l'exécution de l'apprentissage en mode automatique :

- 01. Presser et maintenir enfoncées sim $\blacktriangleright$ ltanément les to $\blacktriangleright$ ches « Set » et «  $\blacktriangleright$  »;
- **02.** Relâcher les touches quand la led « L1 » commence à clignoter (sélection des moteurs : jamais effectuée) ou quand l'une des leds « L1 … L8 » s'allume (sélection des moteurs : déjà effectuée) ;
- **03.** Dans les 10 secondes presser la touche «  $\blacktriangleleft$  » ou «  $\blacktriangleright$  » pour se déplacer sur la led qui correspond à la typologie de l'opérateur connecté à la logique (voir Tableau 3) ;
- 04. Presser et maintenir enfoncée la touche « Set » pendant au moins 3 secondes pour mémoriser l'opérateur choisi. Passées 3 s, la led « L1 » commence à clignoter, relâcher alors la touche ;
- **05.** Avec une brève pression de la touche « ◀ » ou « ▶ », déplacer la led clignotante (L1…L8) sur la position que l'on souhaite programmer et procéder pour chaque position, comme décrit au point 05 de la reconnaissance en mode manuel (paragraphe 3.7.2).

Répéter cette dernière opération pour toutes les autres positions que l'on souhaite modifier.

Pour terminer la reconnaissance manuelle, presser plusieurs fois la touche «  $\blacktriangleright$  », de manière à porter la led qui clignote au-delà de L8.

#### 3.8 - Vérification du mouvement des vantaux du portail

À la fin de la phase de reconnaissance, il est conseillé de faire effectuer à la logique quelques manœuvres d'ouverture et de fermeture, de manière à vérifier le mouvement correct du portail, les éventuels défauts de montage et de réglage.

- 01. Presser la touche « Open ». Vérifier le décalage correct des vantaux en ouverture et vérifier que durant la manœuvre d'ouverture on a bien la phase d'accélération, la phase à vitesse constante et la phase de ralentissement. Quand la manœuvre est terminée, les vantaux doivent s'arrêter à quelques centimètres de la butée mécanique d'ouverture ;
- 02. Presser la touche « Close » et vérifier que durant la manœuvre de fermeture on a bien la phase d'accélération, la phase à vitesse constante et la phase de ralentissement. Vérifier le décalage correct des vantaux en fermeture. À la fin, les vantaux doivent être parfaitement fermés sur la butée mécanique de fermeture ;
- 03. Vérifier, durant les manœuvres, que le clignotant effectue des clignotements réguliers de 0,5 seconde.

4 – Français

Il s'agit des phases les plus importantes dans la réalisation de l'automatisation afin de garantir la sécurité maximum de l'installation. La procédure d'essai peut être utilisée aussi pour vérifier périodiquement les dispositifs qui composent l'automatisation. Les phases de l'essai et de la mise en service de l'automatisme doivent être effectuées par du personnel qualifié et expérimenté qui devra se charger d'établir les essais nécessaires pour vérifier les solutions adoptées en fonction du risque présent et s'assurer du respect de tout que ce qui est prévu par les lois, les normes et les réglementations, en particulier, de toutes les prescriptions de la norme EN 12445 qui établit les méthodes d'essai pour le contrôle des automatismes de portails.

Les dispositifs supplémentaires ou en option, doivent être soumis à un essai spécifique, aussi bien en ce qui concerne leur bon fonctionnement que leur interaction correcte avec MC824H ; se référer par conséquent aux guides d'instructions de chaque dispositif.

#### 4.1 - Essai

La séquence d'opérations à effectuer pour l'essai, décrite ci-après, se réfère à une installation typique (fig. 2a) :

- Vérifier que tout ce qui est prévu dans le chapitre « Recommandations pour l'installation » est rigoureusement respecté.
- 2 Débrayer les opérateurs pour la manœuvre manuelle comme décrit dans le guide d'instructions respectif. En agissant sur le vantail, au point prévu pour la manœuvre manuelle, vérifier qu'il est possible de bouger les vantaux en ouverture et en fermeture avec une force inférieure à 390 N.
- Bloquer les opérateurs (voir le guide d'instructions).
- 4 En utilisant les dispositifs de commande (émetteur, bouton de commande, sélecteur à clé, etc.), effectuer des essais d'ouverture, de fermeture et d'arrêt du portail et vérifier que le mouvement des vantaux correspond à ce qui est prévu. Il convient d'effectuer différentes manœuvres pour contrôler le mouvement des vantaux et détecter les éventuels défauts de montage et de réglage ainsi que la présence de points de frottement.
- 5 Vérifier un par un le fonctionnement correct de tous les dispositifs de sécurité présents dans l'installation (photocellules, bords sensibles, etc.). Quand un dispositif intervient la led « BLUEBUS », présente sur la logique de commande, émet 2 clignotements plus rapides confirmant la reconnaissance.
- Si la protection contre les situations dangereuses provoquées par le mouvement des vantaux a été assurée à travers la limitation de la force d'impact, il faut effectuer la mesure de la force conformément à ce qui est prévu par la norme EN 12445 et éventuellement, si le contrôle de la « force de l'opérateur » est utilisé comme auxiliaire du système pour la réduction de la force d'impact, essayer et trouver le réglage qui donne les meilleurs résultats.

#### 4.2 - Mise en service

La mise en service ne peut avoir lieu que si toutes les phases d'essai ont été effectuées avec résultat positif.

- 1 Réaliser le dossier technique de l'automatisation qui devra comprendre les documents suivants : le dessin d'ensemble de l'automatisation, le schéma des connexions électriques effectuées, l'analyse des risques présents et les solutions adoptées, la déclaration de conformité du fabricant de tous les dispositifs utilisés et la déclaration de conformité remplie par l'installateur.
- 2 Appliquer sur le portail une plaquette contenant au moins les données suivantes : type d'automatisme, nom et adresse du constructeur (responsable de la « mise en service »), numéro de série, année de construction et marque CE :
- 3 Remplir et remettre au propriétaire de l'automatisation la déclaration de conformité de l'automatisation ;
- Remplir et remettre au propriétaire de l'automatisme le « Guide de l'utilisateur » se référant à l'automatisation
- Réaliser et remettre au propriétaire de l'automatisation le « Plan de maintenance » qui réunit les prescriptions pour la maintenance de tous les dispositifs de l'automatisation ;
- 6 Avant de mettre l'automatisation en service, informer de manière adéquate le propriétaire sur les risques résiduels.

Pour toute la documentation citée, Nice, à travers son service après-vente, met à disposition des notices d'instructions, des guides et des formulaires préremplis. Voir également sur : www.nice-service.com

## $\bigcirc$  PROGRAMMATION

Sur la logique se trouvent 3 touches OPEN (4), STOP (SET), CLOSE ( $\blacktriangleright$ ) qui peuvent être utilisées aussi bien pour commander la logique durant les phases d'essai que pour la programmation des fonctions disponibles.

Les fonctions programmables disponibles sont disposées sur 2 niveaux et leur état de fonctionnement est signalé par les 8 leds (L1 ... L8) présentes sur la logique ( led allumée = fonction active ; led éteinte = fonction inactive).

#### Utiliser les touches de programmation :

**OPEN (4) :** – touche pour commander l'ouverture du portail : – touche de sélection en phase de programmation.

STOP/SET : touche pour arrêter une manœuvre ; si elle est pressée pendant plus de 5 secondes, elle permet d'entrer dans la phase de programmation.

CLOSE ( $\blacktriangleright$ ) : - touche pour commander la fermeture du portail ; - touche de sélection en phase de programmation.

#### 5.1 - Programmation du premier niveau (ON-OFF)

Toutes les fonctions du premier niveau sont programmées en usine sur « OFF » et peuvent être modifiées à tout moment. Pour vérifier les différentes fonctions voir Tableau 5. Pour la procédure de programmation voir Tableau 6.

IMPORTANT – La procédure de programmation présente un temps maximum de 10 secondes entre la pression d'une touche et l'autre. Une fois ce temps écoulé, la procédure prend fin automatiquement en mémorisant les modifications faites jusqu'à ce moment-là.

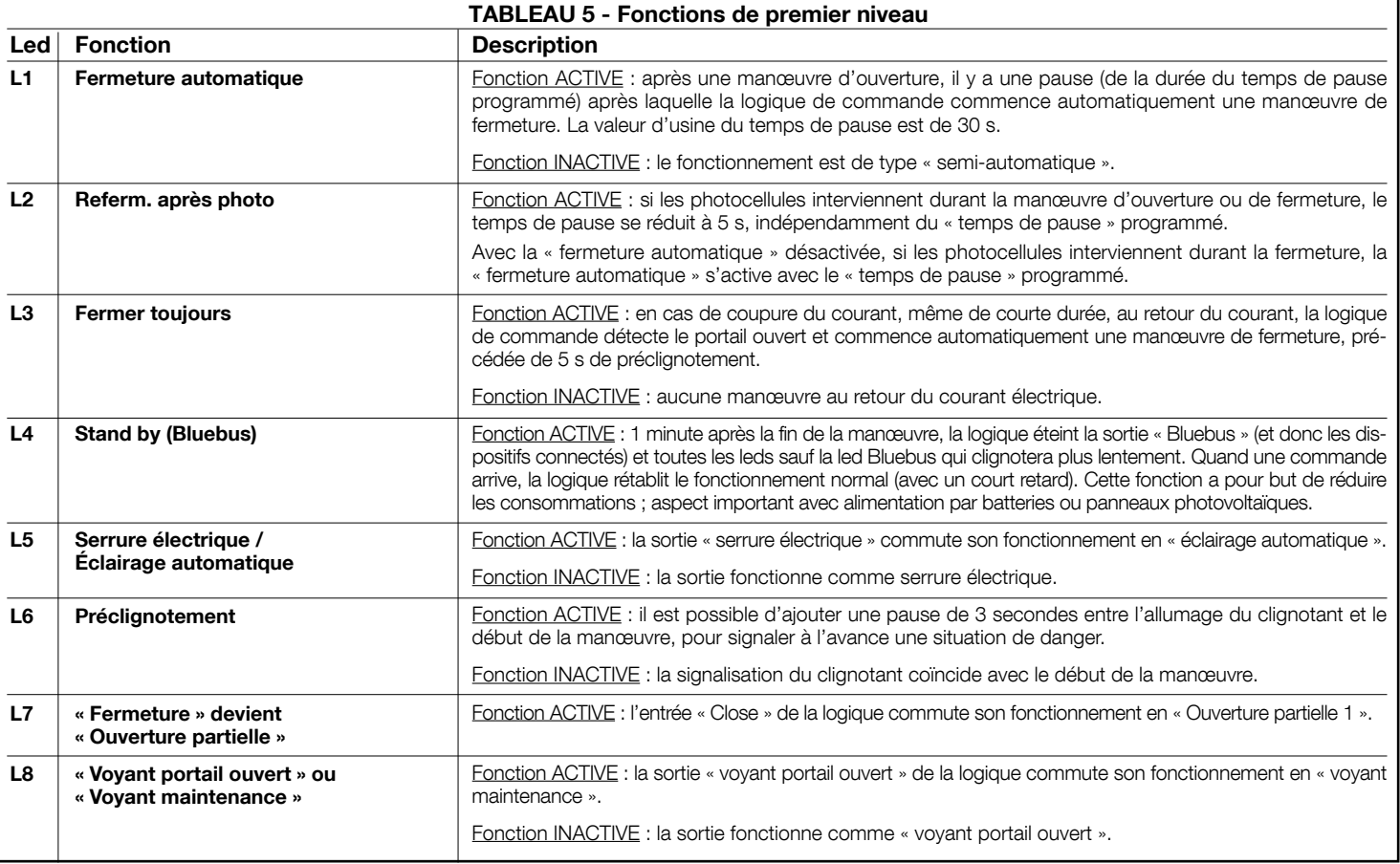

FR

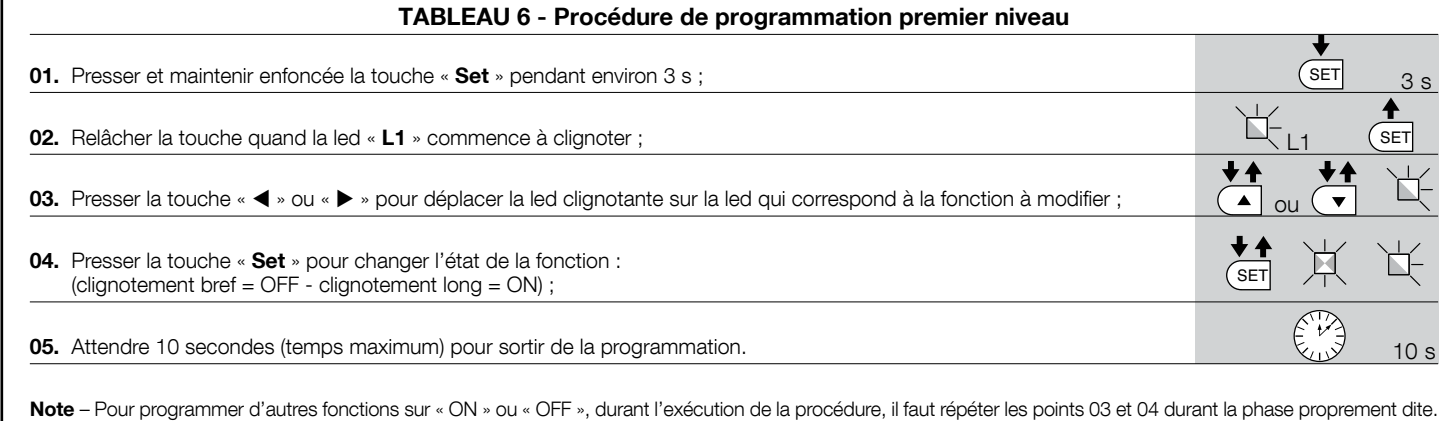

#### 5.2 - Programmation deuxième niveau (paramètres réglables)

Tous les paramètres du deuxième niveau sont programmés en usine comme indiqué en gris dans le Tableau 7 et peuvent être modifiés à tout moment, en procédant comme décrit dans le Tableau 8. Les paramètres sont réglables sur une échelle de valeurs de 1 à 8 ; pour vérifier la valeur correspondant à chaque led voir Tableau 8. IMPORTANT - La procédure de programmation présente un temps maximum de 10 secondes entre la pression d'une touche et l'autre. Une fois ce temps écoulé, la procédure prend fin automatiquement en mémorisant les modifications faites jusqu'à ce moment-là.

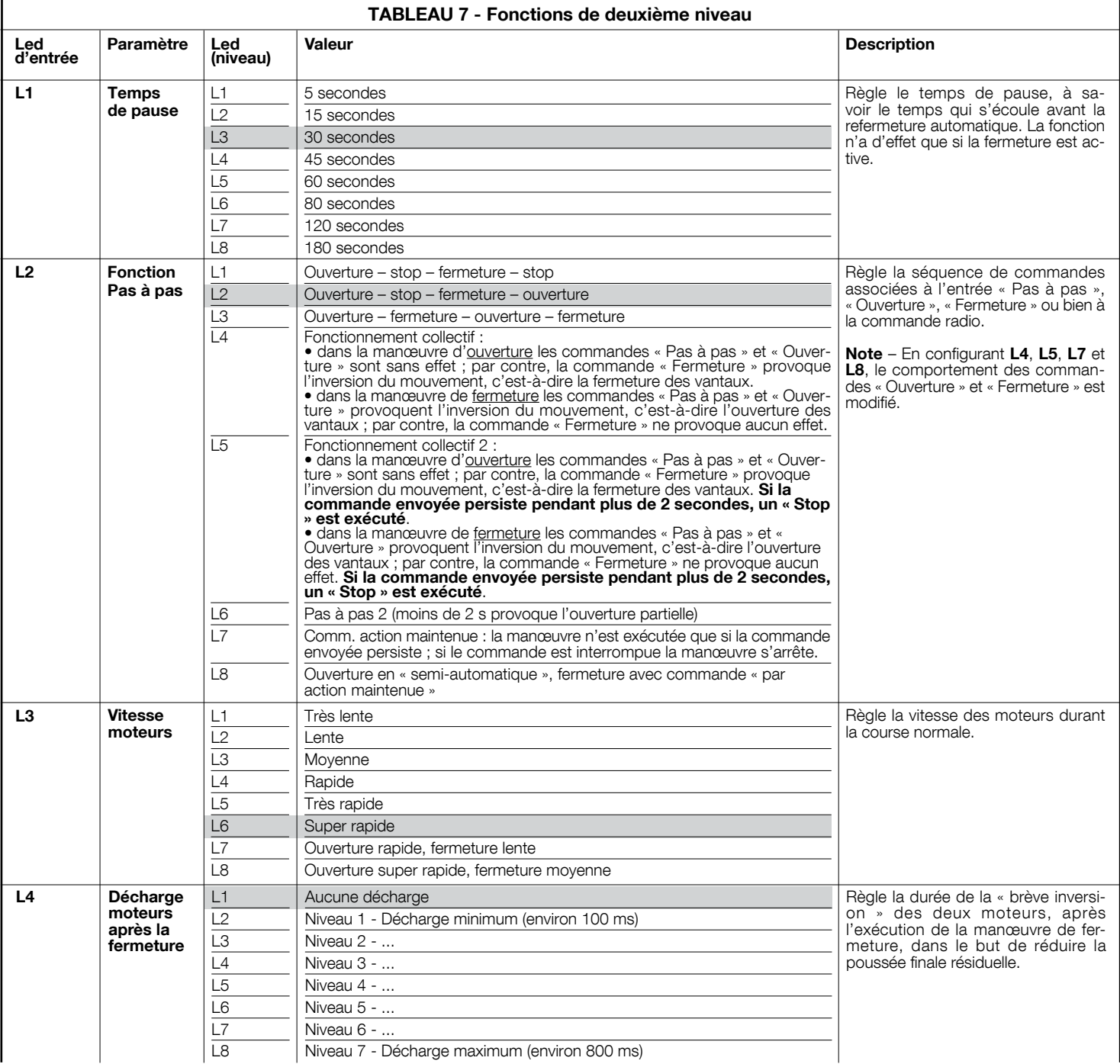

FR

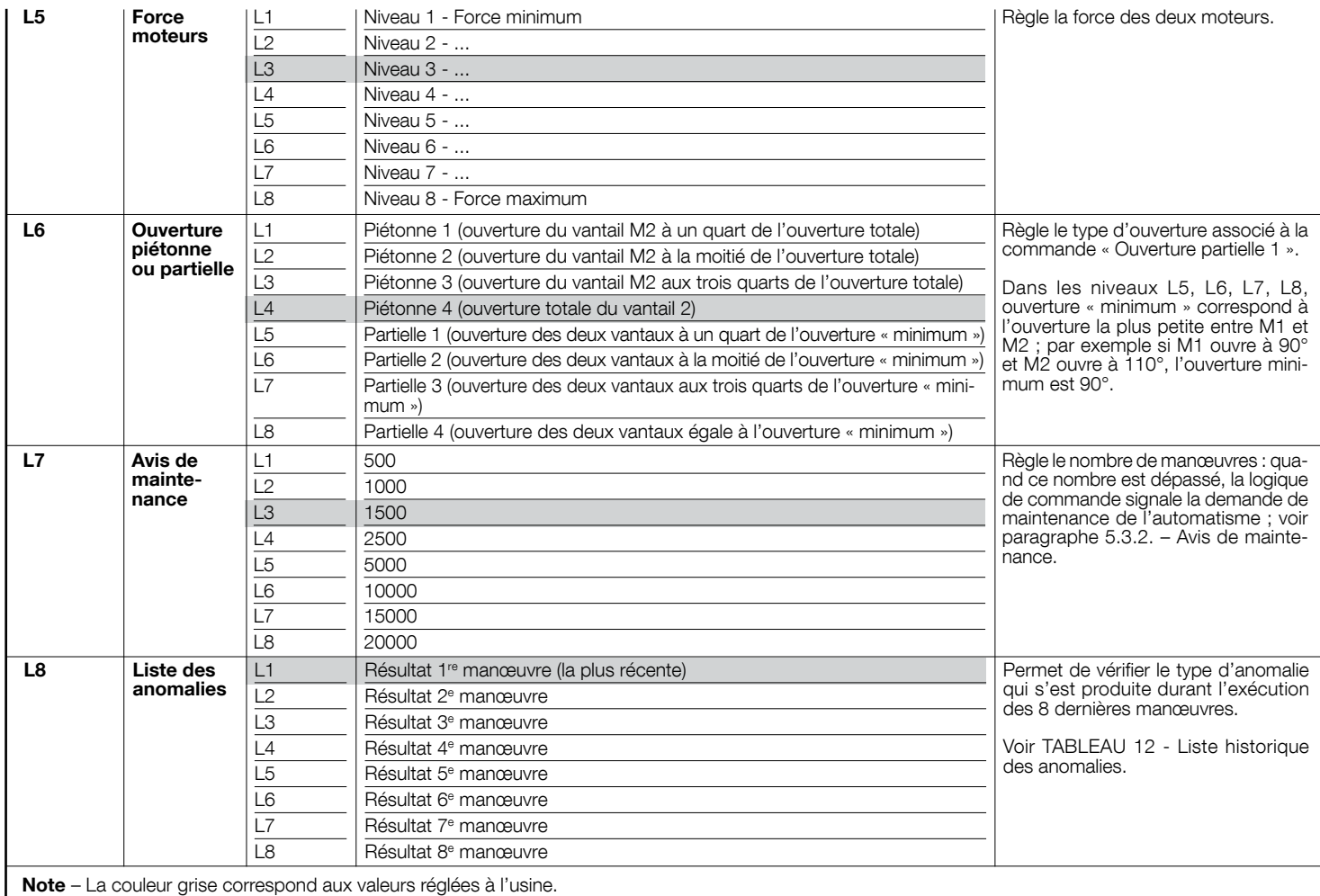

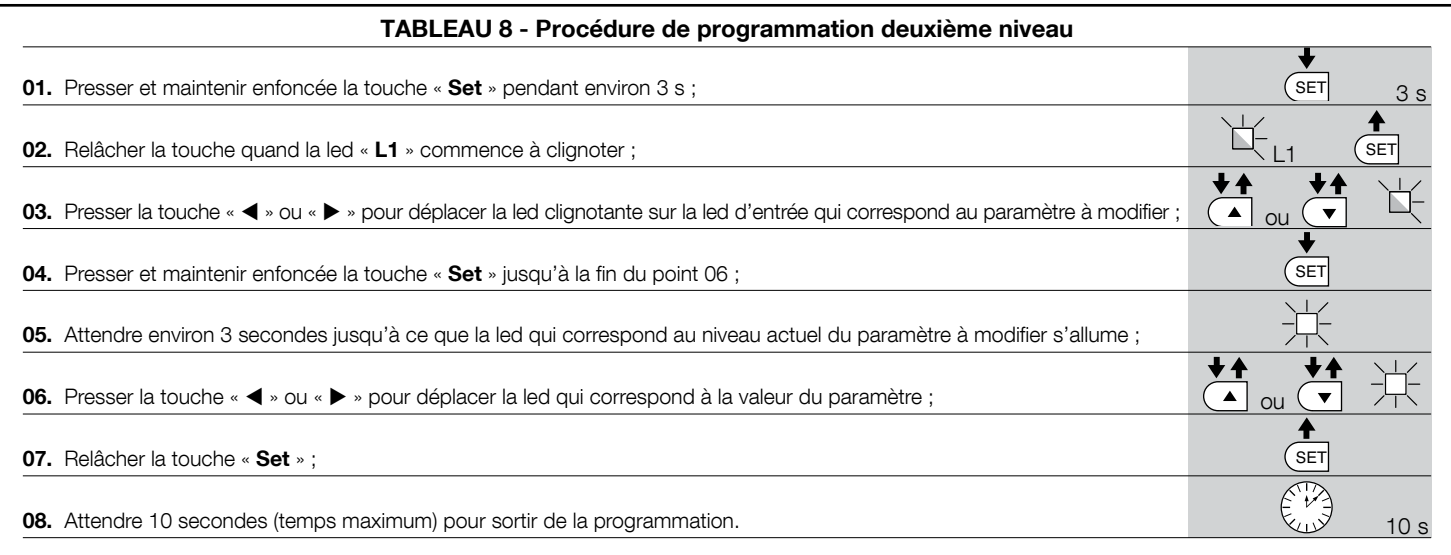

Note – Pour programmer plusieurs paramètres, durant l'exécution de la procédure, il faut répéter les opérations du point 03 au point 07 durant la phase proprement dite.

#### 5.3 - Fonctions spéciales

#### 5.3.1 - Fonction : « Manœuvre dans tous les cas »

Cette fonction permet de faire fonctionner l'automatisme même quand l'un des dispositifs de sécurité ne fonctionne pas correctement ou est hors d'usage. Il est possible de commander l'automatisme avec « commande à action maintenue », en procédant de la façon suivante :

- 01. Envoyer une commande pour actionner le portail, avec un émetteur ou avec un sélecteur à clé, etc. Si tout fonctionne correctement, le portail bougera régulièrement, en cas contraire procéder comme suit :
- 02. dans les 3 secondes qui suivent, actionner de nouveau la commande et la maintenir ;
- 03. au bout de 2 secondes environ, le portail effectuera la manœuvre désirée en mode « action maintenue » c'est-à-dire que l'actionnement du portail ne se vérifiera que tant que la commande est maintenue.

Quand les dispositifs de sécurité ne fonctionnement pas, l'indicateur clignotant émet quelques clignotements pour signaler le type de problème (voir chapitre 6 - Tableau 10).

#### 5.3.2 - Fonction : « Avis de maintenance »

Cette fonction, sert à signaler quand il est nécessaire de procéder à la maintenance de l'automatisme. La signalisation d'avis de maintenance est donnée par un voyant connecté à la sortie S.C.A. quand cette sortie est programmée comme « Voyant maintenance ». Les différentes signalisations du voyant sont indiquées dans le Tableau 9.

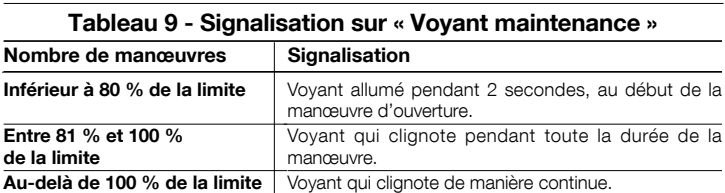

Pour programmer la valeur limite des manœuvres de maintenance, voir Tableau 8.

FR

#### 5.4 - Effacement de la mémoire

FR

Pour effacer la mémoire de la logique de commande et rétablir les configurations d'usine, procéder de la façon suivante :presser et maintenir enfoncées les touches «  $\blacktriangle$  » et «  $\blacktriangleright$  » jusqu'à ce que les L1 et L2 commencent à clignoter.

 $6<sup>o</sup>$  QUE FAIRE SI...<br> $6<sup>o</sup>$  (guide pour la résolution des problèmes)

Certains dispositifs sont prévus pour émettre des signalisations avec lesquelles il est possible de reconnaître l'état de fonctionnement ou les éventuelles anomalies. Si un clignotant est connecté à la sortie FLASH présente sur la logique, durant l'exécution d'une manœuvre, il émet un clignotement toutes les secondes. Si des anomalies se vérifient, le clignotant émet des clignotements plus rapides ; ces clignotements sont répétés deux fois avec une pause d'1 seconde. Le Tableau 10 décrit la cause et la solution pour chaque type de signalisation. Les leds présentes sur la logique donnent elles aussi des signalisations ; le Tableau 11 décrit la cause et la solution pour chaque type de signalisation. Il est possible de contrôler les éventuelles anomalies qui se sont vérifiées durant l'exécution des 8 dernières manœuvres ; se référer au Tableau 12.

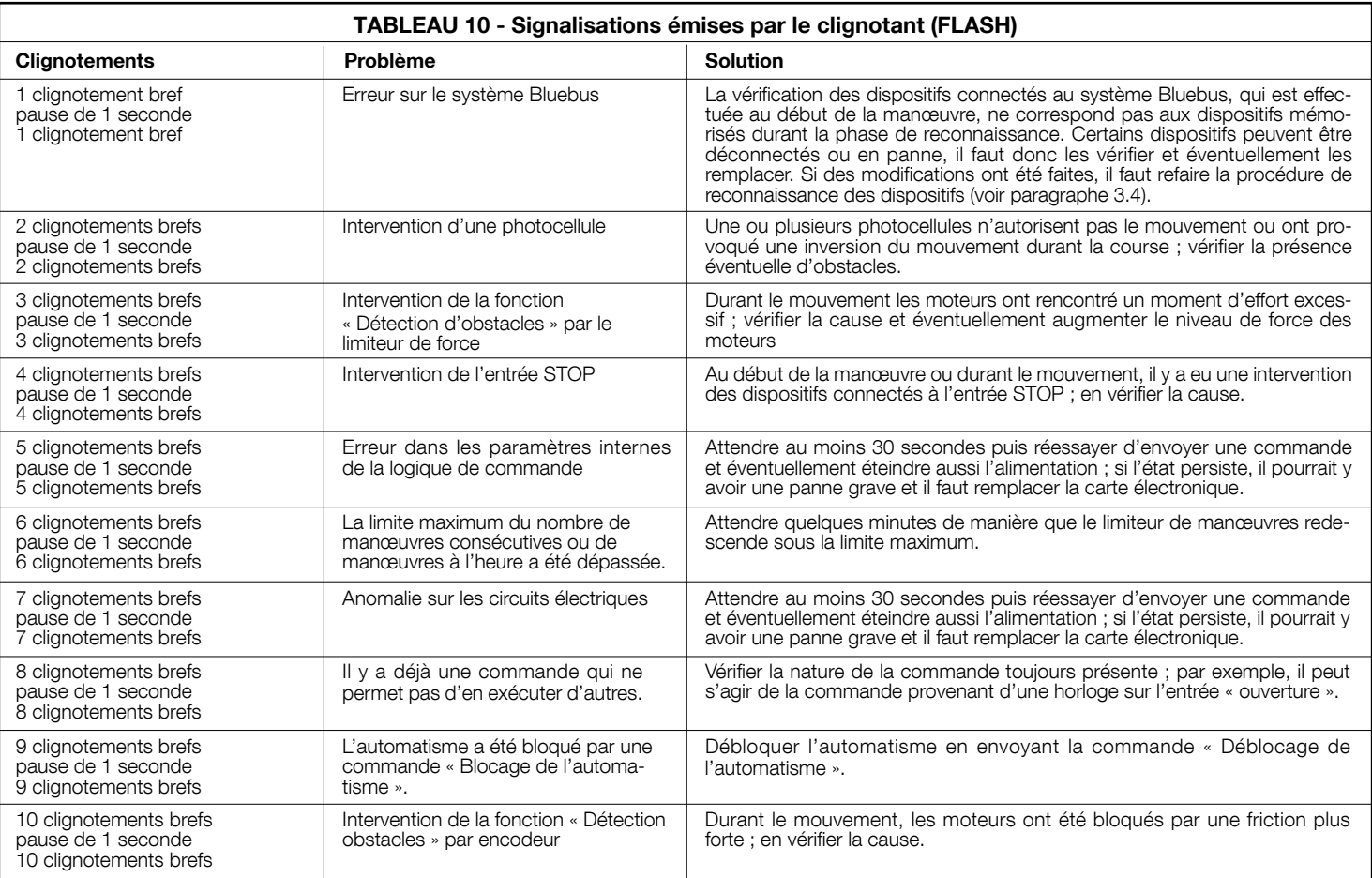

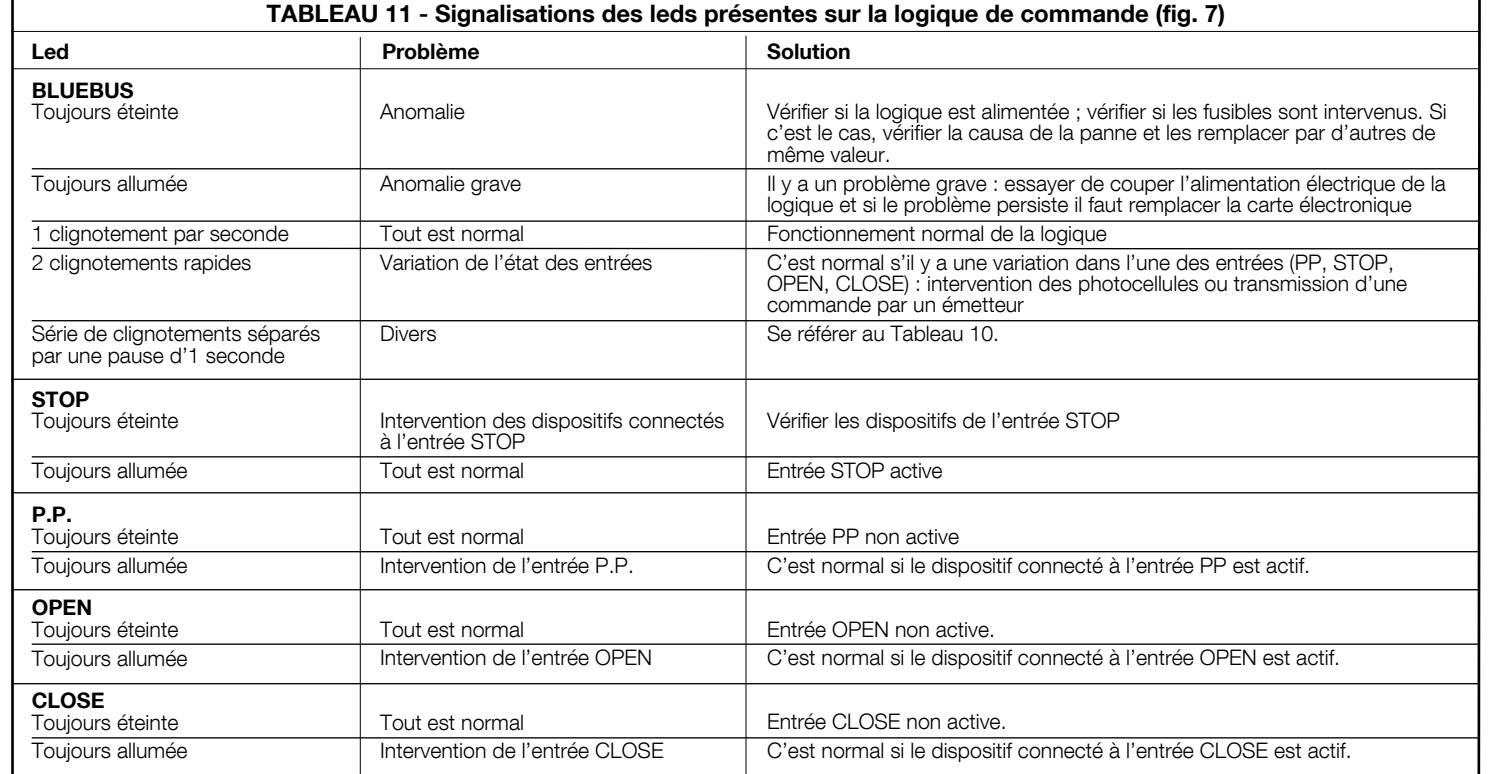

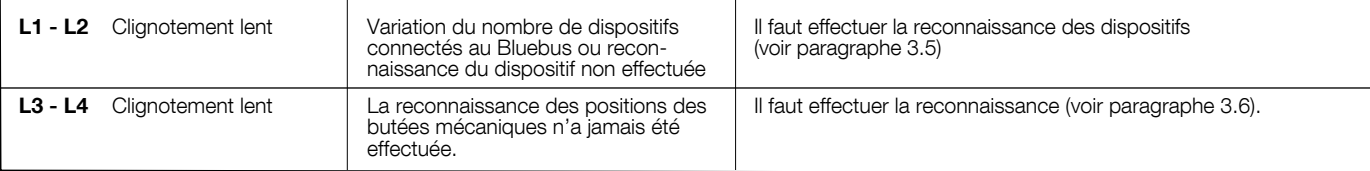

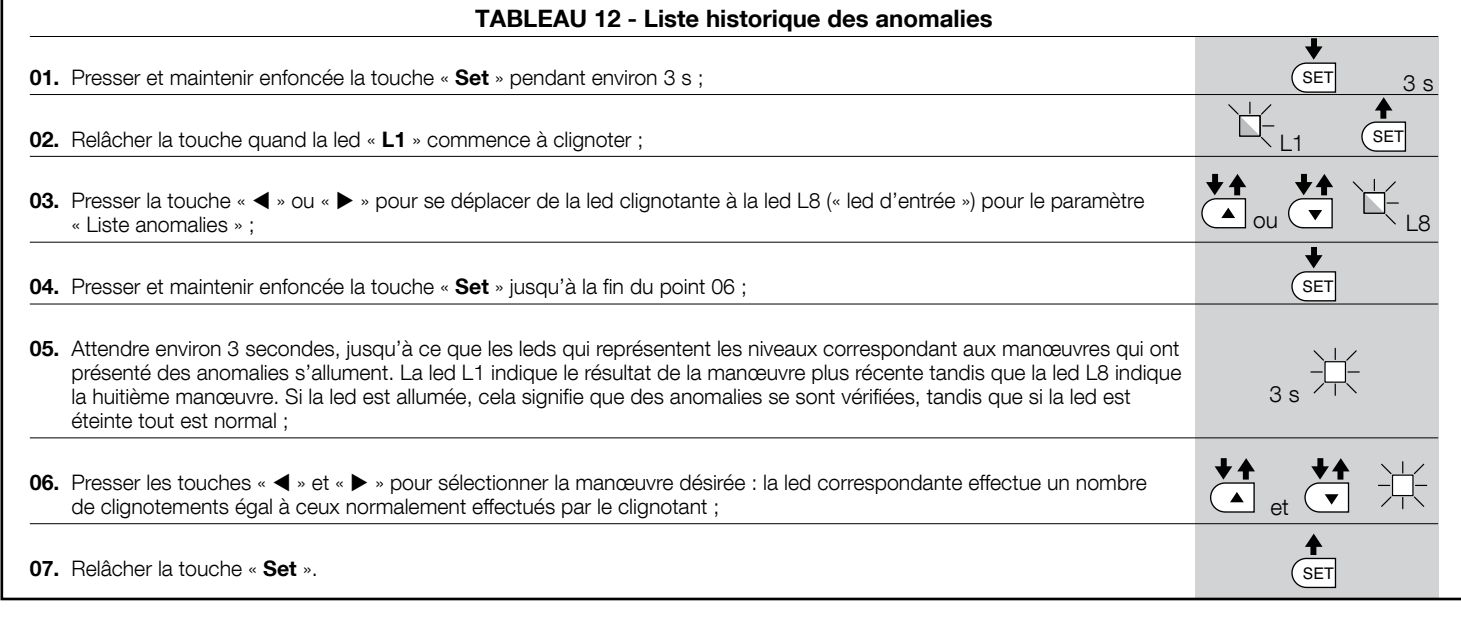

## **APPROFONDISSEMENTS**

La logique de commande MC824H peut être équipée des accessoires suivants (en option) : récepteurs de la famille SMXI, OXI, le programmateur Oview, le panneau à énergie solaire Solemyo et la batterie tampon mod. PS324.

#### 7.1 - Connexion d'un récepteur radio

La logique de commande présente un connecteur pour la connexion des récepteurs radio (accessoire en option) appartenant à la famille SMXI ou OXI. Pour connecter un récepteur, il faut couper l'alimentation électrique à la logique et procéder comme illustré fig. 8. Les Tableaux 13 et Tableaux 14 indiquent les commandes qui correspondent aux sorties présentes sur la logique.

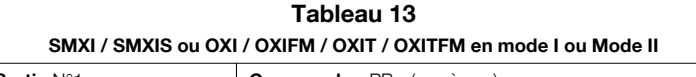

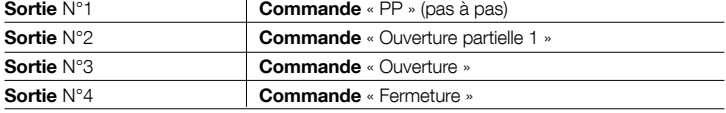

#### Tableau 14

#### OXI / OXIFM /OXIT / OXITFM en Mode II étendu

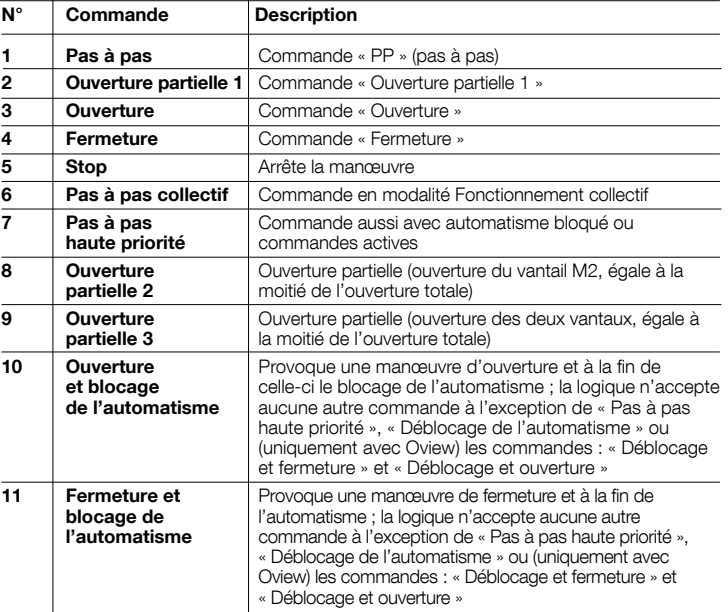

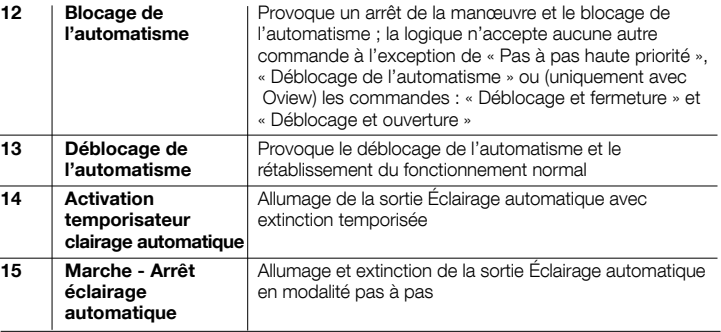

#### 7.2 - Connexion du programmateur Oview

La logique de commande possède un connecteur BusT4 auquel il est possible de connecter l'unité de programmation Oview qui permet une gestion rapide et complète de la phase d'installation, de maintenance et de diagnostic de tout l'automatisme. Pour accéder au connecteur procéder comme illustré fig. 9 et connecter le connecteur à l'endroit prévu à cet usage. L'Oview peut être connecté à plusieurs logiques simultanément (jusqu'à 5 sans précautions particulières, jusqu'à 60 en suivant les recommandations) et peut rester connecté à la logique même durant le fonctionnement normal de l'automatisme. Dans ce cas, il peut être utilisé pour envoyer les commandes directement à la logique à l'aide du menu « utilisateur » spécifique. Il est possible également d'effectuer la mise à jour du Micrologiciel. Si un récepteur radio appartenant à la famille OXI est présent dans la logique de commande, en utilisant l'Oview il est possible d'accéder aux paramètres des émetteurs mémorisés dans le récepteur en question.

Pour tous les approfondissements consulter le guide d'instructions respectif et le guide du système « Opera system book ».

#### 7.3 - Connexion du système à énergie solaire Solemyo

Pour connecter le système à énergie solaire voir fig. 10.

ATTENTION ! – Quand l'automatisme est alimenté par le système « Solemyo », il NE DOIT PAS ÊTRE ALIMENTÉ simultanément aussi par le secteur électrique.

Pour les autres informations se référer au guide d'instructions respectif.

#### 7.4 - Connexion de la batterie tampon mod. PS324

Pour connecter la batterie tampon, voir fig. 10. Pour les autres informations se référer au guide d'instructions respectif.

## **MAINTENANCE DU PRODUIT**

 $\widetilde{\mathbb{F}}$ 

#### MISE AU REBUT DU PRODUIT

Pour maintenir un niveau de sécurité constant et pour garantir la durée maximum de tout l'automatisme, il faut effectuer une maintenance régulière.

La maintenance doit être effectuée dans le plein respect des consignes de sécurité de la présente notice et suivant les prescriptions des lois et normes en vigueur.

Important – Durant les opérations de maintenance ou de nettoyage du produit, couper l'alimentation électrique de la logique de commande.

Pour les dispositifs différents de MC824H, suivre ce qui est prévu dans le plan de maintenance respectif.

Pour MC824H, il faut effectuer une maintenance programmée au maximum dans les 6 mois ou quand 20 000 manœuvres ont été effectuées depuis la dernière intervention de maintenance.

Pour effectuer la maintenance, procéder de la façon suivante :

- 01. Couper toutes les sources d'alimentation électrique, y compris les éventuelles batteries tampon ;
- 02. Vérifier l'état de détérioration de tous les matériaux qui composent la logique de commande avec une attention particulière pour les phénomènes d'érosion ou d'oxydation des parties ; remplacer les parties qui ne donnent pas de garanties suffisantes ;
- 03. Reconnecter les sources d'alimentation électrique et effectuer tous les essais et les contrôles prévus dans le chapitre 4.1 « Essai ».

#### Ce produit est partie intégrante de l'automatisme et doit donc être mis au rebut avec ce dernier.

Comme pour l'installation, à la fin de la durée de vie de ce produit, les opérations de démantèlement doivent être effectuées par du personnel qualifié.

Ce produit est constitué de différents types de matériaux : certains peuvent être recyclés, d'autres doivent être mis au rebut. Informez-vous sur les systèmes de recyclage ou de mise au rebut prévus par les règlements, en vigueur dans votre pays, pour cette catégorie de produit.

Attention ! – certains composants du produit peuvent contenir des substances polluantes ou dangereuses qui pourraient avoir des effets nuisibles sur l'environnement et sur la santé des personnes s'ils étaient jetés dans la nature.

Comme l'indique le symbole ci-contre, il est interdit de jeter ce produit avec les ordures ménagères. Par conséquent, utiliser la méthode de la « collecte sélective » pour la mise au rebut des composants conformément aux prescriptions des normes en vigueur dans le pays d'utilisation ou restituer le produit au vendeur lors de l'achat d'un nouveau produit équivalent.

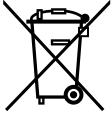

Attention ! - les règlements locaux en vigueur peuvent appliquer de lourdes sanctions en cas d'élimination illicite de ce produit.

#### Mise au rebut de la batterie tampon (si elle est présente)

Attention ! - La batterie usagée contient des substances polluantes et ne doit donc pas être jetée avec les ordures ménagères.

Il faut la mettre au rebut en adoptant les méthodes de collecte sélective prévues par les normes en vigueur dans le pays d'utilisation.

## CARACTÉRISTIQUES TECHNIQUES DU PRODUIT

AVERTISSEMENTS : • Toutes les caractéristiques techniques indiquées se réfèrent à une température ambiante de 20 °C (± 5 °C). • Nice S.p.a. se réserve le droit d'apporter des modifications au produit à tout moment si elle le jugera nécessaire, en garantissant dans tous les cas les mêmes fonctions et le même type d'utilisation prévu.

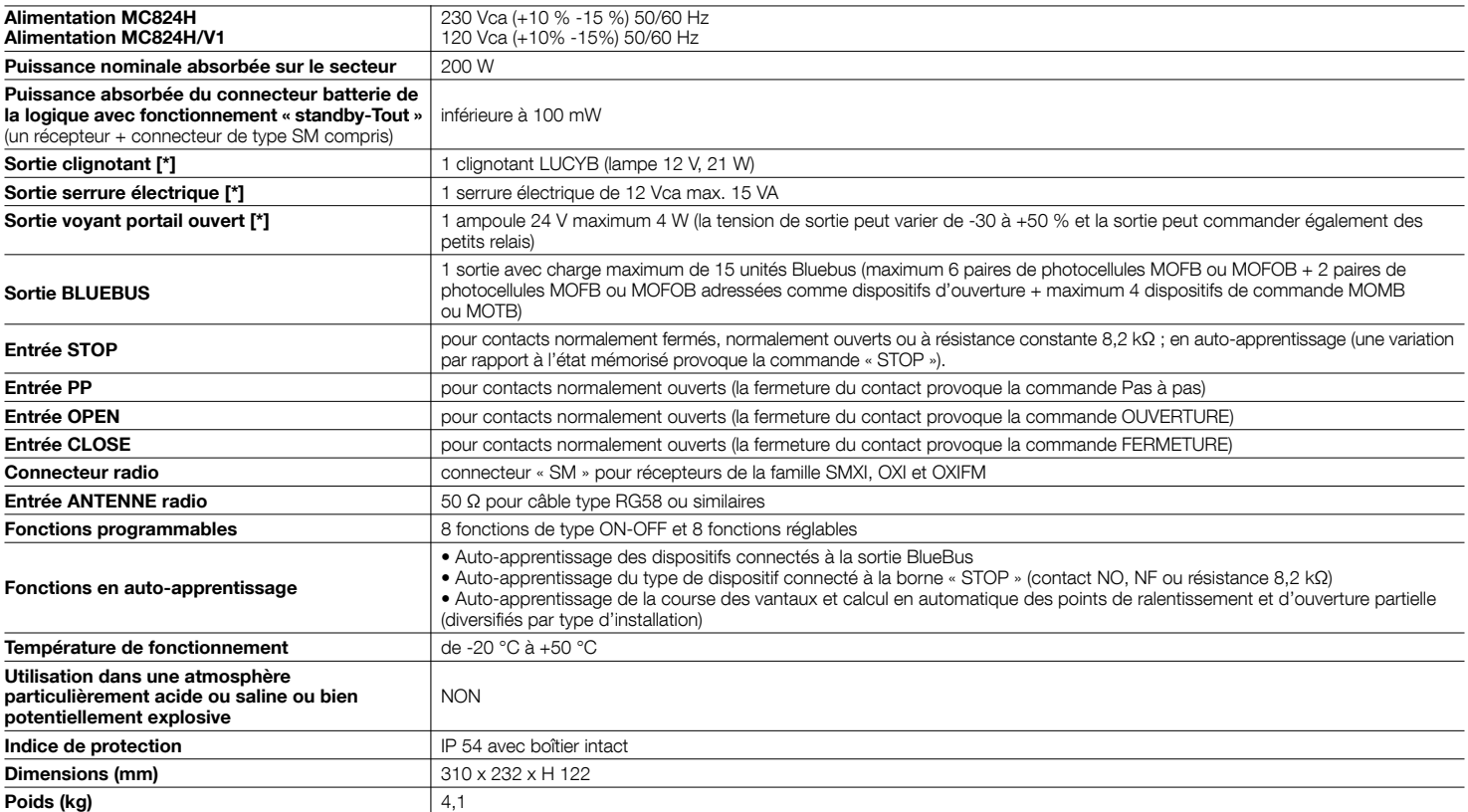

[\*] Les sorties Clignotant, Serrure électrique et Voyant portail ouvert peuvent être programmées avec d'autres fonctions (voir « TABLEAU 5 - Fonctions 1er niveau » ; ou bien à l'aide du programmateur Oview, voir chapitre 7.2). Les caractéristiques électriques de la sortie s'adaptent suivant la programmation :

clignotant : lampe 12 Vcc, 21 Wmax

serrure électrique : 12 Vca 15 VAmax

autres sorties (tous les types) : 1 lampe ou relais 24 Vcc (-30 et +50 %), 4 Wmax

10 – Français

#### Déclaration CE de conformité et déclaration d'incorporation de « quasi machine »

Déclaration conformément aux Directives : 2004/108/CE (EMC) ; 2006/42/CE (MD) annexe II, partie B

**Note** - Le contenu de cette déclaration de conformité correspond à ce qui est déclaré dans le document officiel, déposé au siège de Nice S.p.a., et en particulier à sa dernière révision disponible<br>avant l'impression de ce

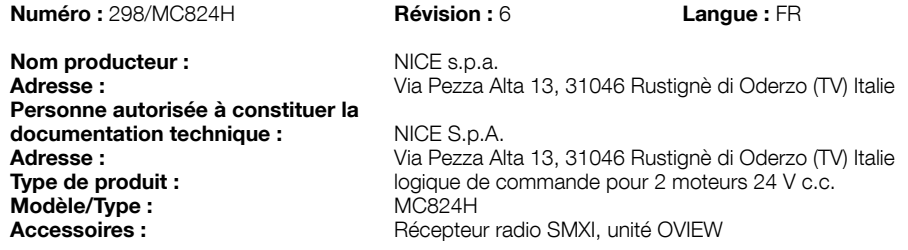

Je soussigné Luigi Paro en qualité d'Administrateur Délégué, déclare sous mon entière responsabilité que le produit susmentionné est conforme aux dispositions imposées par les directives suivantes :

• Directive 2004/108/CE DU PARLEMENT EUROPÉEN ET DU CONSEIL du 15 décembre 2004 concernant le rapprochement des législations des États membres relatives à la compatibilité électromagnétique et qui abroge la directive 89/336/CEE, selon les normes harmonisées suivantes : EN 61000-6-2:2005, EN 61000-6-3:2007

De plus, le produit est conforme à la directive suivante, selon les exigences prévues pour les « quasi-machines » :

- Directive 2006/42/CE DU PARLEMENT EUROPÉEN ET DU CONSEIL du 17 mai 2006 relative aux machines et qui modifie la directive 95/16/CE (refonte) • Nous déclarons que la documentation technique pertinente a été remplie conformément à l'annexe VII B de la directive 2006/42/CE et que les conditions essentielles suivantes ont été respectées : 1.1- 1.1.2- 1.1.3- 1.2.1-1.2.6- 1.5.1-1.5.2- 1.5.5- 1.5.6- 1.5.7- 1.5.8- 1.5.10- 1.5.11
- • Le producteur s'engage à transmettre aux autorités nationales, suite à une demande dûment motivée, les informations pertinentes sur la « quasi-machine », sans que cela porte préjudice à ses droits de propriété intellectuelle.
- • Si la « quasi-machine » est mise en service dans un pays européen avec une langue officielle différente utilisée dans la présente déclaration, l'importateur a l'obligation d'associer à la présente déclaration la traduction correspondante.
- • Il est précisé que la quasi-machine ne doit pas être mise en service tant que la machine finale dans laquelle elle doit être incorporée n'a pas été elle-même déclarée conforme aux dispositions pertinentes de la directive 2006/42/CE.

De plus, le produit est conforme aux normes suivantes :

EN 60335-1:2002 + A1:2004 + A11:2004 + A12:2006 + A2:2006 + A2:2006 + A13:2008+A14:2010+ A15:2011

EN 60335-2-103:2003 + A11:2009

De plus, le produit est conforme, pour ce qui est des seules parties applicables, aux normes suivantes : EN 13241-1:2003, EN 12445:2002, EN 12453:2002, EN 12978:2003+A1:2009

Oderzo, le 29 Juin 2013 **Ing. Luigi Paro (Administrateur Délégué)** 

Declaración de conformidad CE y declaración de incorporación de "cuasi máquina" Declaración de conformidad con las Directivas: 2004/108/CE (CEM); 2006/42/CE (MD) anexo II, parte B

Nota - el contenido de esta declaración corresponde a aquello declarado en el documento oficial depositado en la sede de Nice S.p.a., y en particular, a su última revisión disponible antes de la impresión de este manual. El presente texto ha sido readaptado por motivos de impresión. La copia de la declaración original puede solicitarse a Nice S.p.a. (TV) I.

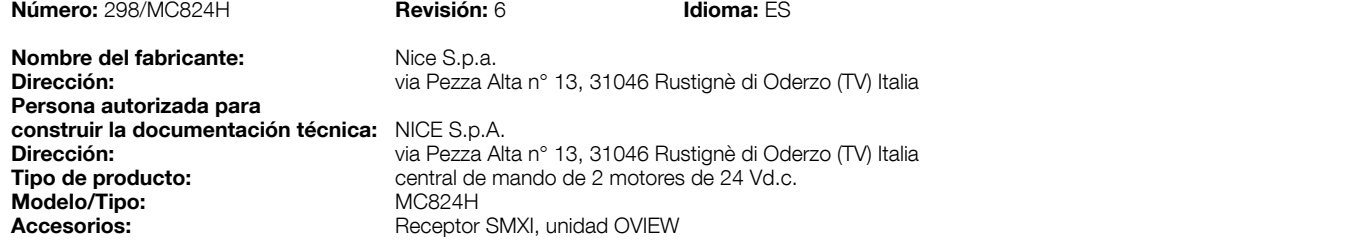

El suscrito, Luigi Paro, en su carácter de Administrador Delegado, declara bajo su responsabilidad que el producto antedicho cumple con las disposiciones establecidas por las siguientes directivas:

· DIRECTIVA 2004/108/CE DEL PARLAMENTO EUROPEO Y DEL CONSEJO del 15 de diciembre de 2004 sobre la aproximación de las legislaciones de los Estados miembros relativas a la compatibilidad electromagnética y que abroga la Directiva 89/336/CEE, según las siguientes normas: EN 61000-6-2:2005, EN 61000-6-3:2007

El producto también es conforme con la siguiente directiva según los requisitos previstos por las "cuasi máquinas":

- Directiva 2006/42/CE DEL PARLAMENTO EUROPEO Y DEL CONSEJO del 17 de mayo de 2006 relativa a las máquinas y que modifica la Directiva 95/16/ CE (refusión)
- · Se declara que la documentación técnica correspondiente ha sido realizada de conformidad con el anexo VII B de la Directiva 2006/42/CE y que se han respetado los siguientes requisitos esenciales: 1.1- 1.1.2- 1.1.3- 1.2.1-1.2.6- 1.5.1-1.5.2- 1.5.5- 1.5.6- 1.5.7- 1.5.8- 1.5.10- 1.5.11
- · El fabricante se obliga a transmitir a las autoridades nacionales, como respuesta a una solicitud motivada, las informaciones pertinentes sobre la "cuasi máquina", sin perjuicio de imprejuzgar los propios derechos de propiedad intelectual.
- · Si la "cuasi máquina" fuera puesta en servicio en un País europeo con un idioma oficial diferente de aquel utilizado en esta declaración, el importador tendrá la obligación de anexar a la presente declaración la traducción correspondiente.
- • Se advierte que la "cuasi máquina" no deberá ponerse en servicio hasta que la máquina final donde será incorporada no sea declarada conforme, en su caso, a las disposiciones de la Directiva 2006/42/CE.

El producto también es conforme a las siguientes normas:

EN 60335-1:2002 + A1:2004 + A11:2004 + A12:2006 + A2:2006 + A2:2006 + A13:2008+A14:2010+ A15:2011 EN 60335-2-103:2003 + A11:2009

El producto también es conforme, sólo para las piezas aplicables, a las siguientes normas: EN 13241-1:2003, EN 12445:2002, EN 12453:2002, EN 12978:2003+A1:2009

Oderzo, 29 de Junio 2013 **Ing. Luigi Paro (Administrador Delegado)** Ing. Luigi Paro (Administrador Delegado)

mathin

က္က

# Instructions et recommandations destinées à l'utilisateur

Avant d'utiliser pour la première fois l'automatisme, faites-vous expliquer par l'installateur l'origine des risques résiduels et consacrez quelques minutes à la lecture de ce guide d'instructions et d'avertissements pour l'utilisateur qui vous est remis par l'installateur. Conservez le guide pour pouvoir le consulter dans le futur, en cas de doute, et remettez-le, le cas échéant, au nouveau propriétaire de l'automatisme ;

ATTENTION ! – Votre automatisme est un équipement qui exécute fidèlement vos commandes ; une utilisation inconsciente et incorrecte peut le rendre dangereux.

- –Ne commandez pas le mouvement de l'automatisme si des personnes, des animaux ou des objets se trouvent dans son rayon d'action.
- Il est absolument interdit de toucher des parties de l'automatisme quand le portail ou la porte sont en mouvement !
- –Les photocellules ne sont pas un dispositif de sécurité mais uniquement un dispositif auxiliaire à la sécurité. Elles sont construites avec des technologies à très haute fiabilité mais peuvent présenter, dans des situations extrêmes, des problèmes de fonctionnement ou tomber en panne, et dans certains cas, l'avarie pourrait ne pas être évidente immédiatement. C'est la raison pour laquelle, durant l'utilisation de l'automatisme, il faut faire attention aux recommandations suivantes :

- Le transit n'est autorisé que si le portail (ou la porte) est complètement ouvert et les vantaux immobiles

- IL EST ABSOLUMENT INTERDIT de transiter quand le portail ou la porte est en train de se fermer !

- Vérifier périodiquement le fonctionnement correct des photocellules.

• Enfants : cette installation d'automatisation garantit un haut niveau de sécurité ; en effet, grâce à ses systèmes de détection, elle contrôle et garantit la manœuvre en présence de personnes ou de choses. Il est prudent toutefois d'éviter de laisser jouer les enfants à proximité de l'automatisme et pour éviter les activations involontaires, il ne faut pas laisser les émetteurs à leur portée : ce n'est pas un jeu !

• Le produit n'est pas destiné à être utilisé par des personnes (enfants compris) aux capacités physiques, sensorielles ou mentales réduites, ou manquant d'expérience ou de connaissances, à moins que cellesci aient pu bénéficier, par l'intermédiaire d'une personne responsable de leur sécurité, d'une surveillance ou d'instructions sur l'utilisation du produit.

• Anomalies : si le moindre comportement anormal de l'automatisme est détecté, couper l'alimentation électrique de l'installation et débrayer manuellement l'opérateur (voir guide d'instructions respectif) pour faire fonctionner manuellement le portail. Ne jamais tenter de le réparer mais contacter l'installateur de confiance.

#### • Ne pas modifier l'installation ni les paramètres de programmation et de réglage de la logique de commande : la responsabilité en incombe à l'installateur.

• Rupture ou absence d'alimentation électrique : en attendant l'intervention de l'installateur, ou le retour du courant si l'installation est dépourvue de batterie tampon, l'automatisme peut être actionné comme n'importe quel autre système non automatisé. il suffit d'actionner le débrayage de l'opérateur (voir le guide d'instructions) et de bouger manuellement le vantail dans le sens désiré.

• Dispositifs de sécurité hors d'usage : il est possible de faire fonctionner l'automatisme même quand l'un des dispositifs de sécurité ne fonctionne pas correctement ou est hors d'usage. Il est possible de commander le portail avec « commande à action maintenue », en procédant de la façon suivante :

01. Envoyer une commande pour actionner le portail, avec un émetteur ou avec un sélecteur à clé, etc. Si tout fonctionne correcte-

Ժാ

ment, le portail bougera régulièrement, en cas contraire procéder comme suit :

- 02. Dans les 3 secondes qui suivent, actionner de nouveau la commande et la maintenir ;
- 03. Au bout de 2 secondes environ, le portail effectuera la manœuvre désirée en mode « action maintenue » c'est-à-dire que l'actionnement du portail ne se vérifiera que tant que la commande est maintenue.

#### IMPORTANT ! – Si les dispositifs de sécurité sont hors d'usage, il est conseillé de faire la réparation au plus tôt, par un technicien qualifié.

• L'essai de fonctionnement final, les maintenances périodiques et les éventuelles réparations doivent être documentés par la personne qui effectue le travail et les documents doivent être conservés par le propriétaire de l'installation. Les seules interventions que l'utilisateur peut effectuer périodiquement sont le nettoyage des verres des photocellules (utiliser un chiffon doux et légèrement humide) et l'élimination des feuilles et des cailloux qui pourraient bloquer l'automatisme. Important – Avant de procéder, pour empêcher que quelqu'un puisse actionner accidentellement le portail, débrayer manuellement l'opérateur (voir le guide d'instructions).

• Maintenance : pour maintenir un niveau de sécurité constant et pour garantir la durée maximum de tout l'automatisme, il faut effectuer une maintenance régulière (au moins tous les 6 mois). Toute intervention de contrôle, maintenance ou réparation doit être exécutée exclusivement par du personnel qualifié.

Mise au rebut : à la fin de la vie de l'automatisme, assurez-vous que le démantèlement est effectué par du personnel qualifié et que les matériaux sont recyclés ou mis au rebut en respectant les normes locales en vigueur.

• Si l'automatisme a été bloqué avec la commande « Blocage de l'automatisme » : après l'envoi d'une commande, le portail ne bouge pas et le clignotant émet 9 clignotements brefs.